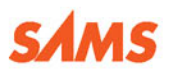

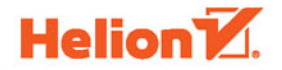

# Programowanie dla początkujących w 24 godziny  $\Diamond$

**Greg Perry, Dean Miller** 

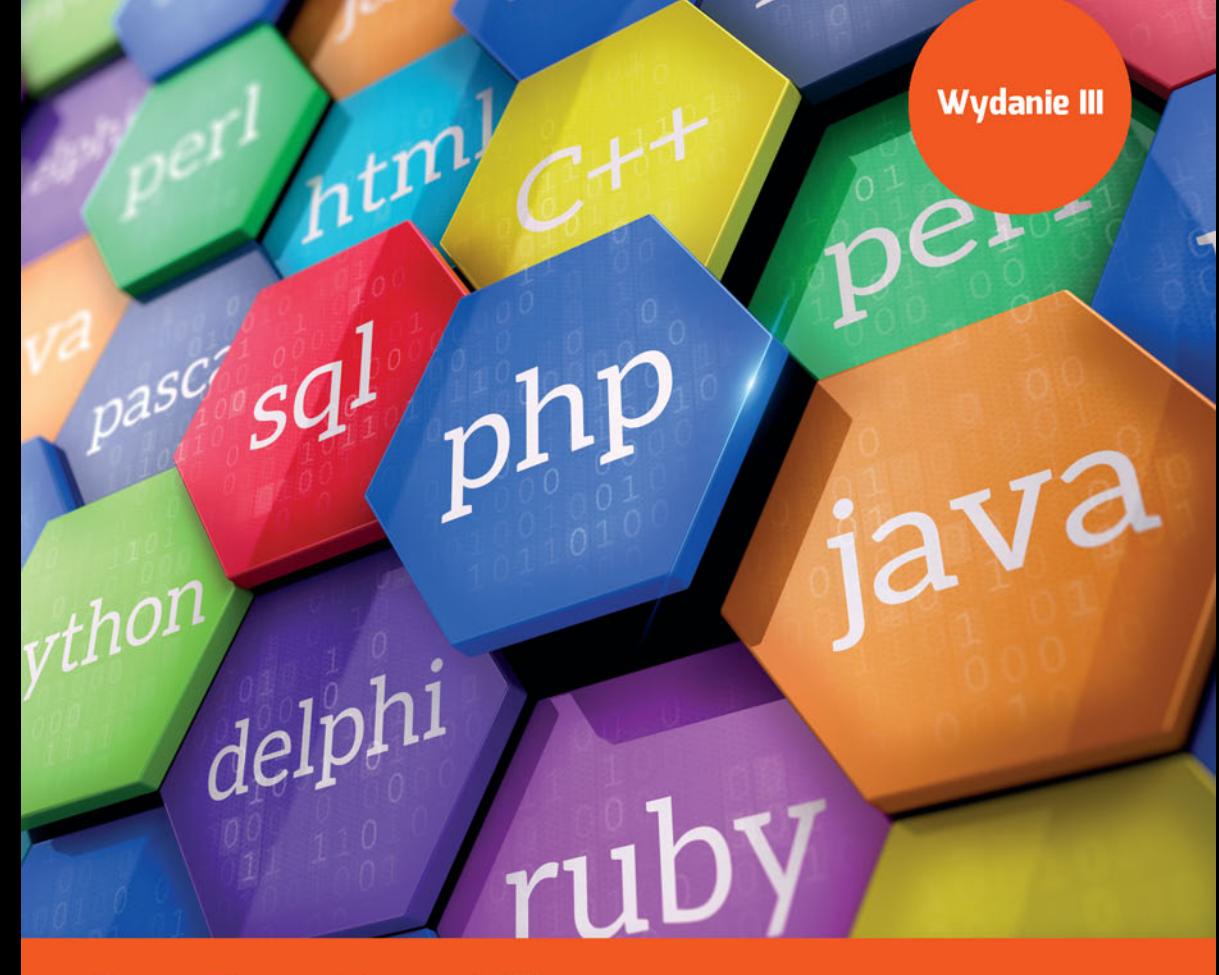

 $\boldsymbol{\gamma}$ 

Tytuł oryginału: Sams Teach Yourself Beginning Programming in 24 Hours, Third Edition

Tłumaczenie: Tomasz Walczak

Projekt okładki: Studio Gravite / Olsztyn Obarek, Pokoński, Pazdrijowski, Zaprucki

ISBN: 978-83-283-2939-3

Authorized translation from the English language edition: SAMS TEACH YOURSELF BEGINNING PROGRAMMING IN 24 HOURS, Third Edition, ISBN 0672337002; by Greg Perry; and Dean Miller; published by Pearson Education, Inc, publishing as SAMS Publishing. Copyright © 2014 by Pearson Education

All rights reserved. No part of this book may be reproduced or transmitted in any form or by any means, electronic or mechanical, including photocopying, recording or by any information storage retrieval system, without permission from Pearson Education Inc. Polish language edition published by HELION S.A. Copyright © 2017.

All rights reserved. No part of this book may be reproduced or transmitted in any form or by any means, electronic or mechanical, including photocopying, recording or by any information storage retrieval system, without permission from the Publisher.

Wszelkie prawa zastrzeżone. Nieautoryzowane rozpowszechnianie całości lub fragmentu niniejszej publikacji w jakiejkolwiek postaci jest zabronione. Wykonywanie kopii metodą kserograficzną, fotograficzną, a także kopiowanie książki na nośniku filmowym, magnetycznym lub innym powoduje naruszenie praw autorskich niniejszej publikacji. Wszystkie znaki występujące w tekście są zastrzeżonymi znakami firmowymi bądź towarowymi ich właścicieli.

Autor oraz Wydawnictwo HELION dołożyli wszelkich starań, by zawarte w tej książce informacje były kompletne i rzetelne. Nie biorą jednak żadnej odpowiedzialności ani za ich wykorzystanie, ani za związane z tym ewentualne naruszenie praw patentowych lub autorskich. Autor oraz Wydawnictwo HELION nie ponoszą również żadnej odpowiedzialności za ewentualne szkody wynikłe z wykorzystania informacji zawartych w książce.

Materiały graficzne na okładce zostały wykorzystane za zgodą Shutterstock Images LLC.

Wydawnictwo HELION ul. Kościuszki 1c, 44-100 GLIWICE tel. 32 231 22 19, 32 230 98 63 e-mail: *helion@helion.pl* WWW: *http://helion.pl* (księgarnia internetowa, katalog książek)

Pliki z przykładami omawianymi w książce można znaleźć pod adresem: *ftp://ftp.helion.pl/przyklady/prpo24.zip*

Drogi Czytelniku! Jeżeli chcesz ocenić tę książkę, zajrzyj pod adres http://helion.pl/user/opinie/prpo24 Możesz tam wpisać swoje uwagi, spostrzeżenia, recenzję.

Printed in Poland.

[• Kup książkę](http://helion.pl/page54976~rf/prpo24)

- 
- Oceń książkę • Oceń książkę
- 
- [Księgarnia internetowa](http://helion.pl/page54976~r/4CAKF)<br>• Lubię to! » Nasza społeczność • Lubię to! » Nasza społeczność

# Spis treści

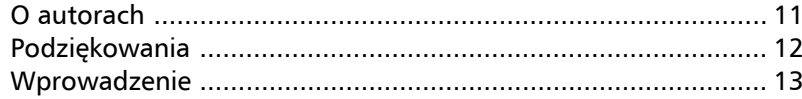

# CZĘŚĆ I ZACZNIJ PROGRAMOWAĆ JUŻ DZIŚ

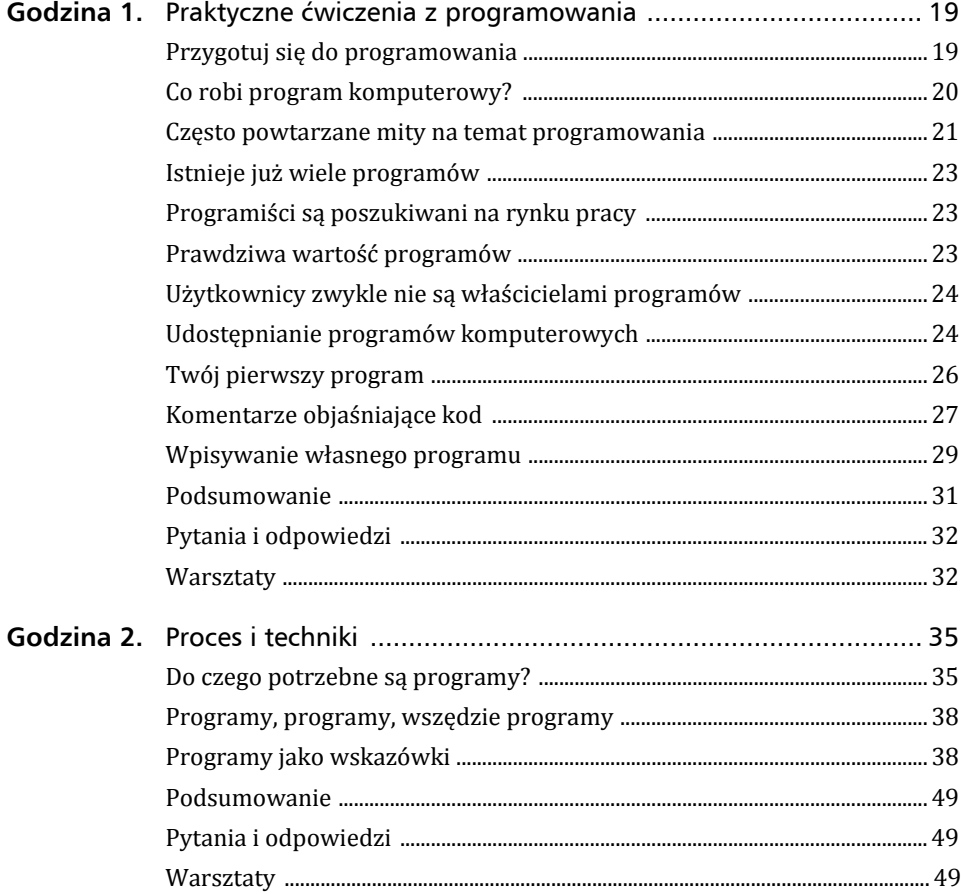

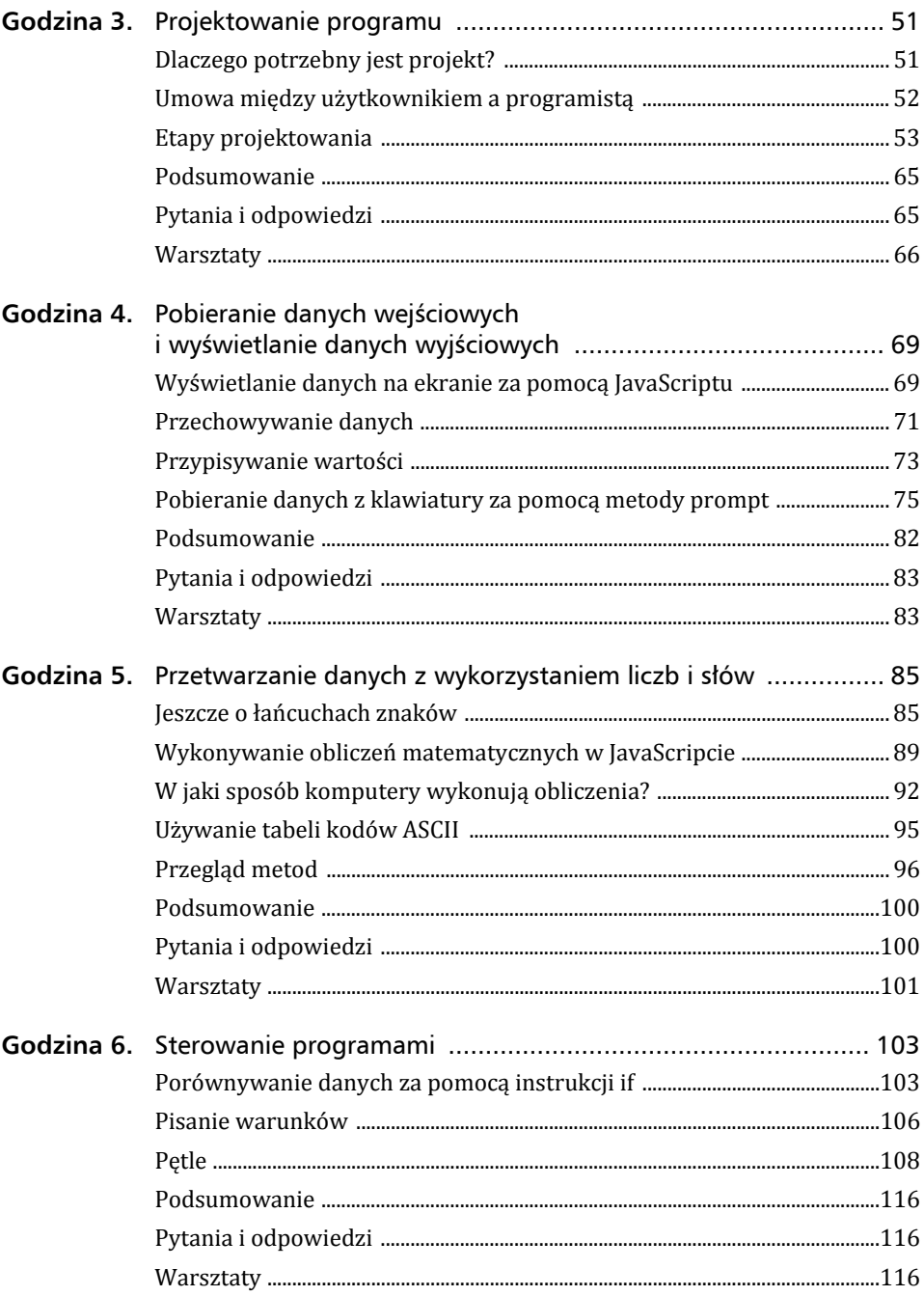

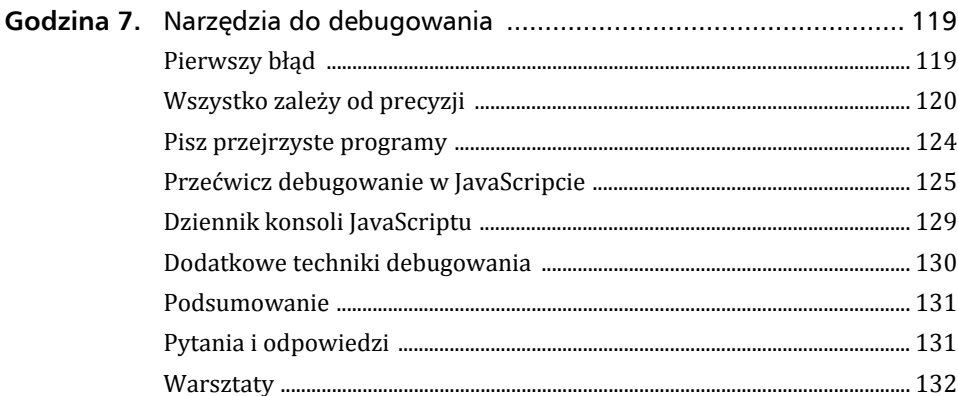

# CZĘŚĆ II PODSTAWY PROGRAMOWANIA

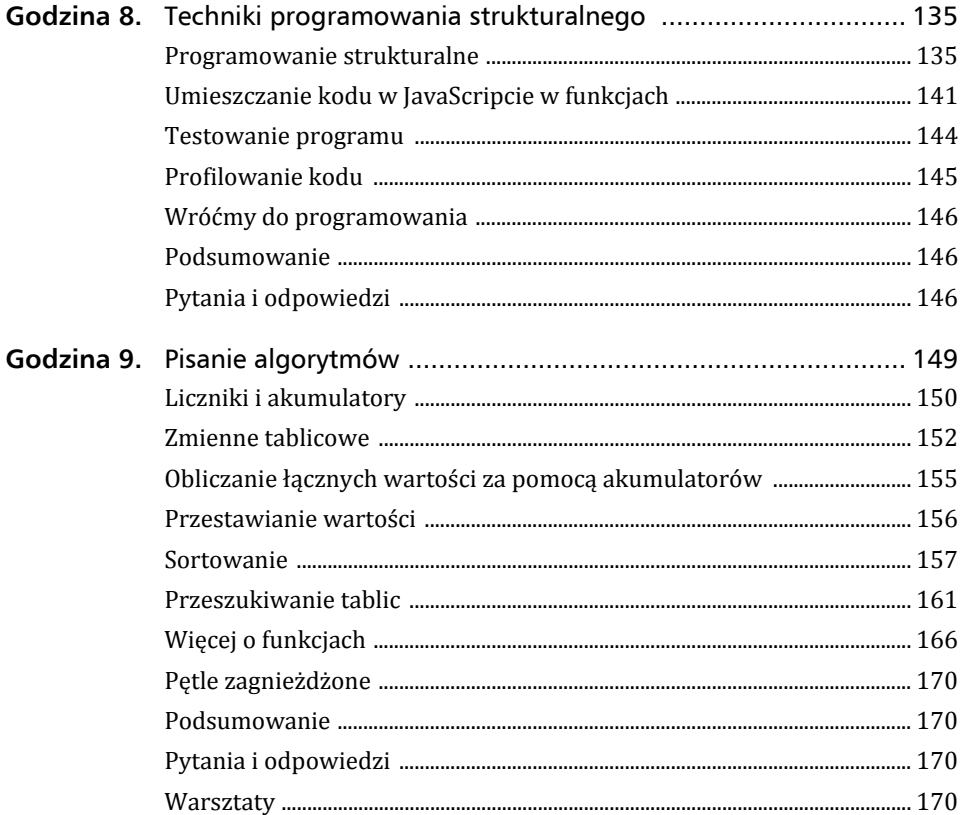

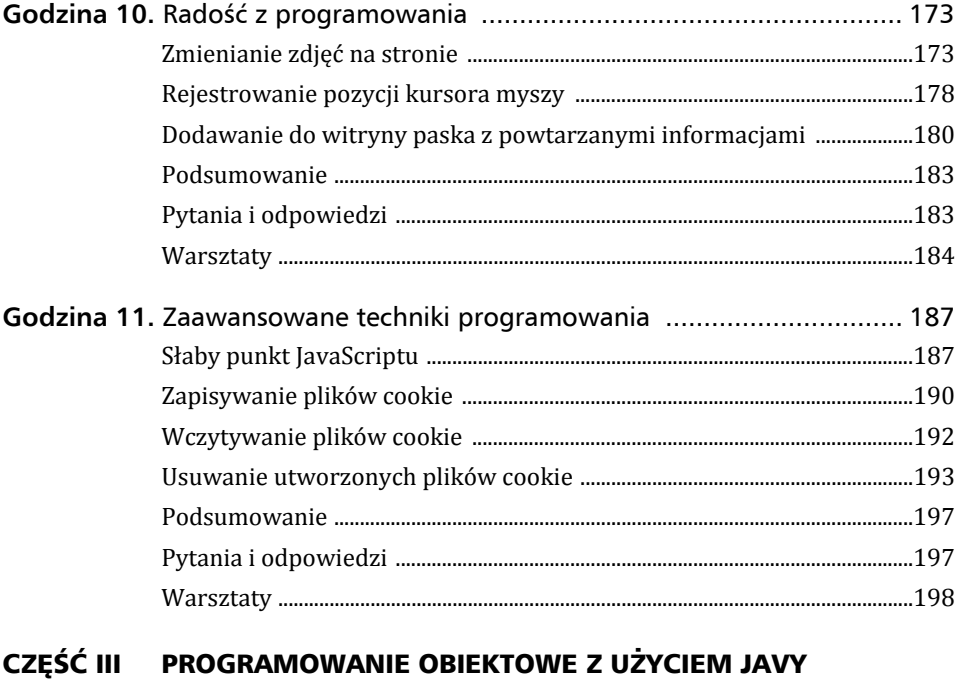

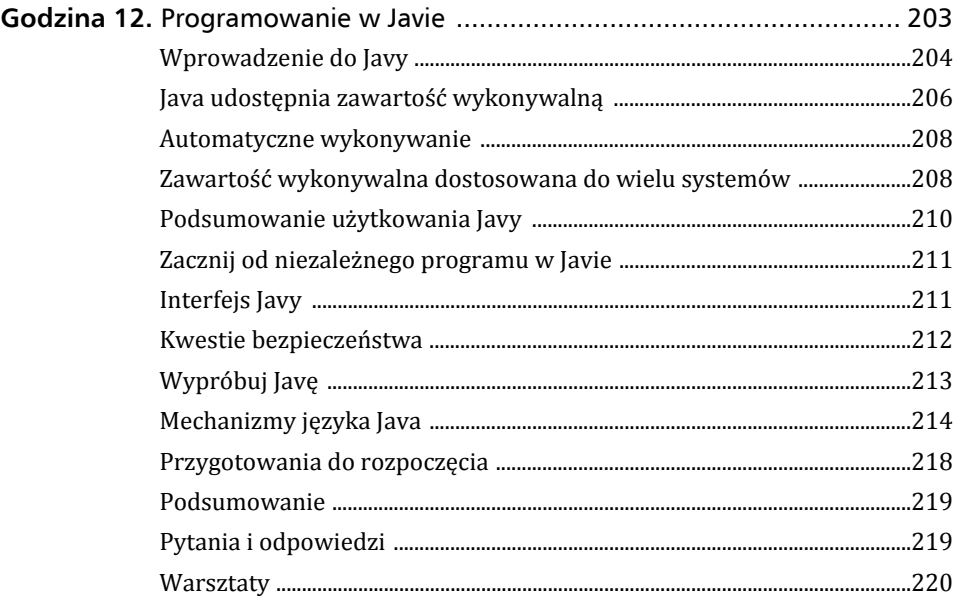

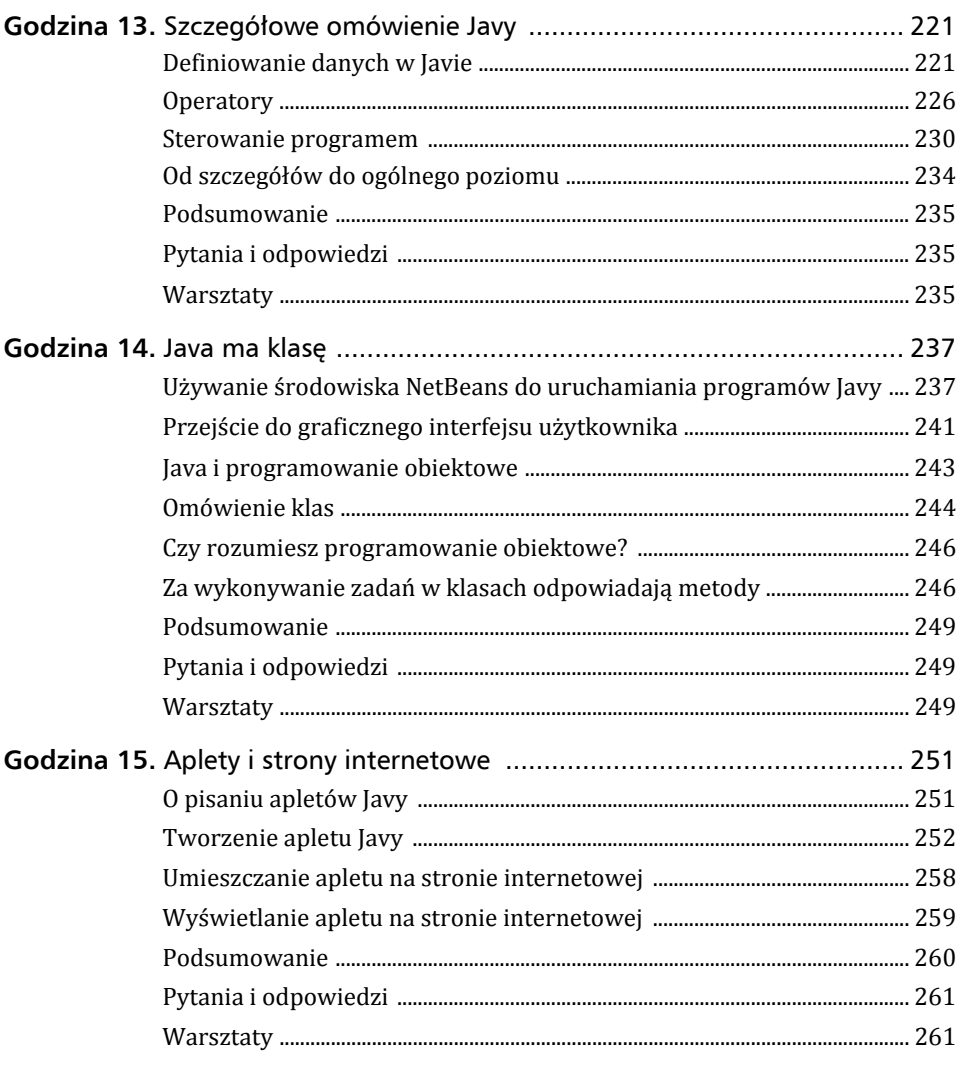

## CZĘŚĆ IV INNE JĘZYKI PROGRAMOWANIA

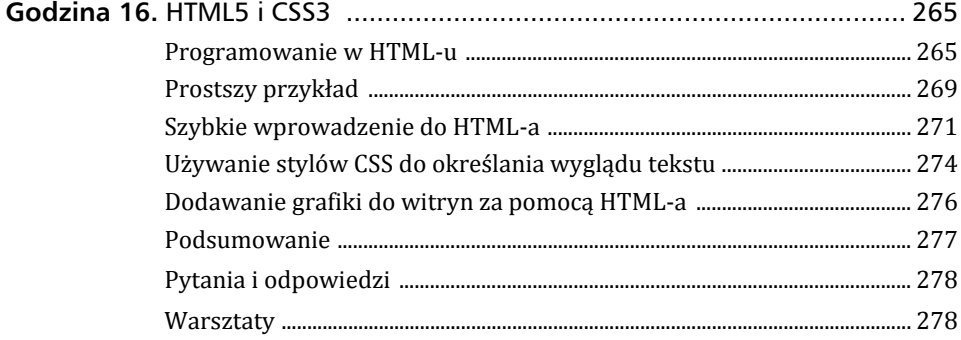

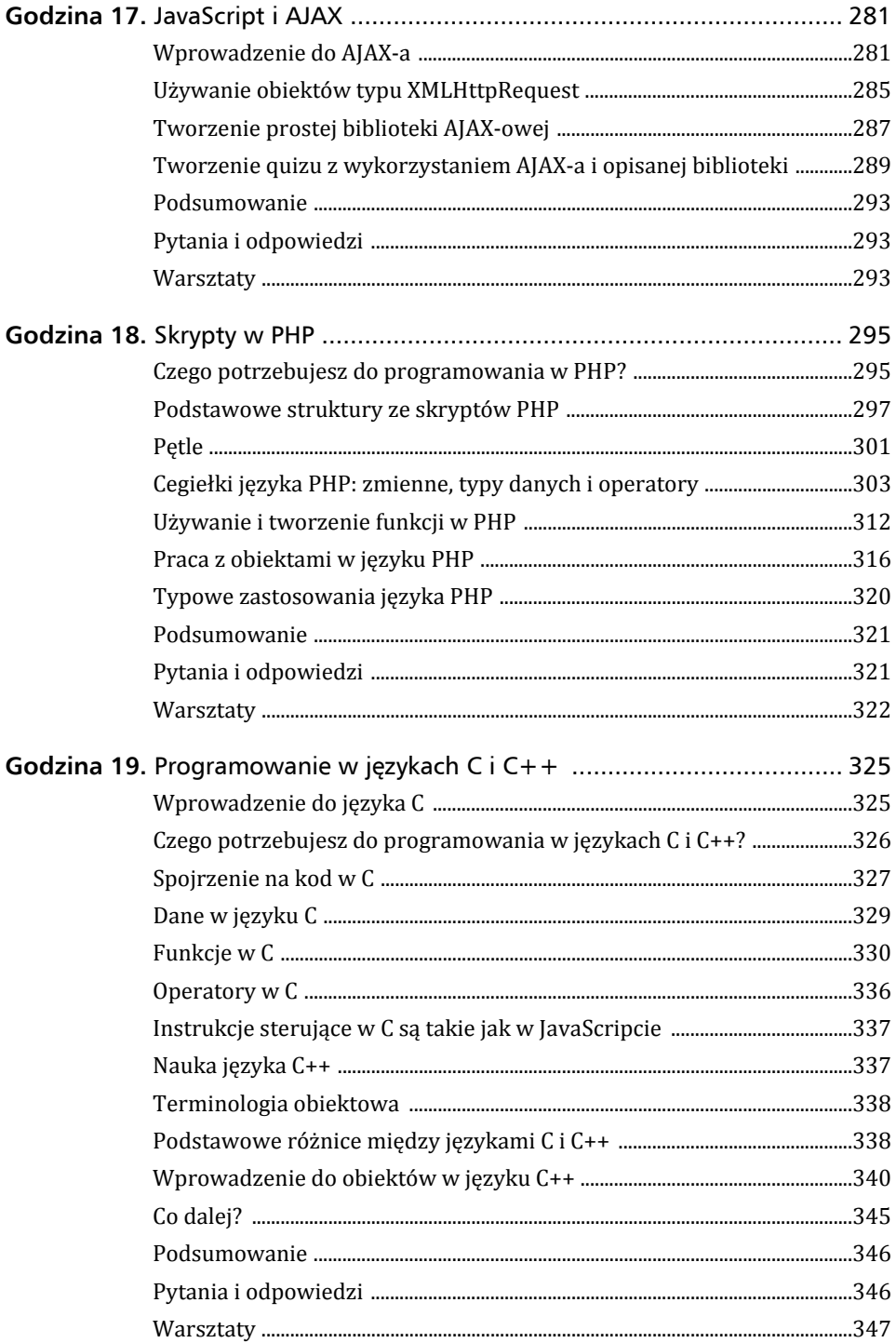

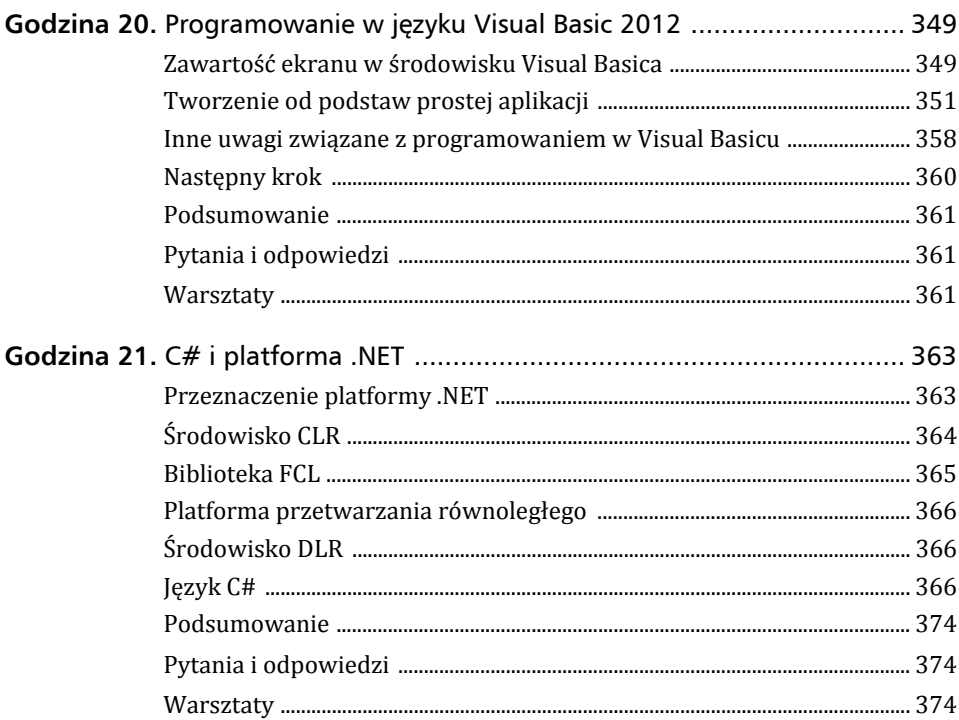

# CZĘŚĆ V BRANŻA PROGRAMISTYCZNA

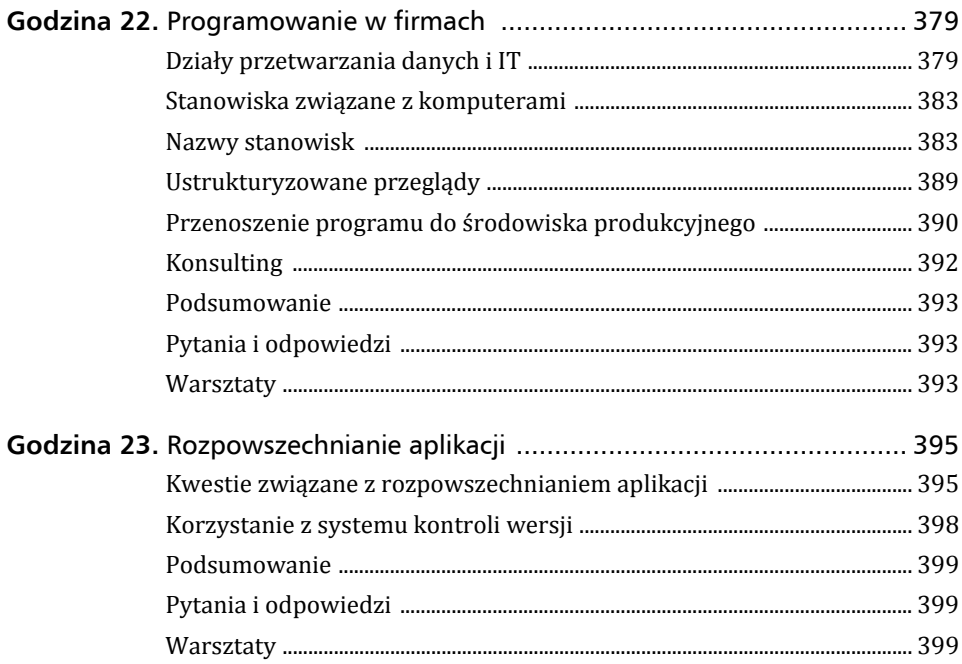

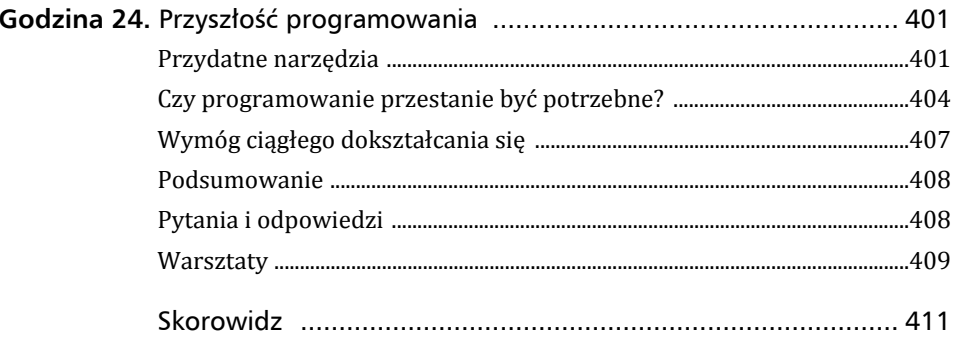

# Godzina 3.

# Projektowanie programu

Programiści już na początku kariery uczą się cierpliwości. Zauważają, że aby program stał się sukcesem, musi być właściwie zaprojektowany. Możliwe, że zetknąłeś się już z określeniem **analiza i projektowanie systemów**. Jest to nazwa nadana procesowi analizowania problemu i projektowania na tej podstawie systemów. Z pewnością chcesz wrócić do praktycznych ćwiczeń z programowania — wkrótce będziesz mieć ku temu okazję. Aby jednak móc produktywnie programować, musisz najpierw zrozumieć znaczenie projektu. W tej godzinie staramy się omówić najważniejsze aspekty projektowania programów i pokazać Ci, przez co przechodzą wydajni programiści przed rozpoczęciem pisania programów.

Oto najważniejsze zagadnienia omawiane w tej godzinie:

- znaczenie projektu programu;
- ► trzy kroki potrzebne do pisania programów;
- $\blacktriangleright$  definicja danych wyjściowych;
- **•** projektowanie w modelach "od ogółu do szczegółu" i "od szczegółu do ogółu";
- wyjaśnienie, w jaki sposób schematy blokowe i pseudokod pozwalają stosować narzędzia RAD;
- przygotowywanie się do ostatniego kroku w procesie programowania.

# Dlaczego potrzebny jest projekt?

Gdy budowlańcy zaczynają stawiać dom, nie biorą młotka i nie zaczynają od zbijania mebli kuchennych. Zanim będzie można zacząć prace, projektant musi zaprojektować nowy dom. Wkrótce zobaczysz, że także program przed napisaniem trzeba zaprojektować.

Wykonawca musi najpierw ustalić, czego oczekuje inwestor, który zleca budowę. Niczego nie można zbudować, dopóki kierownik budowy nie będzie miał w umyśle wyniku końcowego. Dlatego inwestor musi się spotkać z architektem, by przedstawić mu swoje oczekiwania co do wyglądu domu. Architekt pomaga klientowi podejmować decyzje, informując go, co jest możliwe, a co nie jest. Na tym początkowym etapie zawsze istotna jest też cena, ponieważ projektant i inwestor muszą osiągnąć w tej kwestii kompromis.

Gdy architekt opracuje już plany domu, wykonawca musi zaplanować, jakie zasoby będą potrzebne do postawienia domu. Dopiero po ukończeniu projektu, uzyskaniu pozwoleń, zapewnieniu finansowania, zakupieniu materiałów i zatrudnieniu pracowników można rozpocząć fizyczny proces budowy. Im więcej wysiłku wykonawca włoży we wstępne prace, tym szybciej będzie mógł potem zakończyć budowę domu.

Problem z budową domu przed przygotowaniem odpowiedniego projektu związany jest z tym, że przyszli właściciele mogą chcieć wprowadzić poprawki na etapie, gdy zmiany są już niemożliwe. Bardzo trudno jest dodać łazienkę pomiędzy dwiema sypialniami *po* ukończeniu budowy. Celem jest więc uzgodnienie ostatecznej wersji domu przez właściciela i wykonawcę przed rozpoczęciem budowy. Gdy wszystkie zainteresowane strony uzgodnią specyfikację, ryzyko późniejszych sporów jest małe. Im bardziej przejrzyste są początkowe plany, tym mniej problemów pojawia się później, ponieważ wszystkie strony wyraziły zgodę na te same projekty domu.

Oczywiście nie jest to książka poświęcona budowaniu domów, ale gdy piszesz większe aplikacje, pamiętaj o podobieństwach między omawianymi dziedzinami. Nie należy siadać do klawiatury i rozpoczynać wpisywania instrukcji w edytorze przed zaprojektowaniem programu; podobnie budowniczy nie powinien podnosić młotka przed ukończeniem projektu domu.

#### Wskazówka

Im więcej wstępnych prac projektowych wykonasz, tym szybciej ukończysz program.

Dzięki technologiom informatycznym programy komputerowe są łatwiejsze w modyfikacji niż budynki. Jeśli pominiesz procedurę, na której zależy użytkownikowi, będziesz mógł dodać ją później w łatwiejszy sposób niż pokój do gotowego domu. Mimo to dodawanie elementów do programu nigdy nie jest tak łatwe jak pisanie kodu po poprawnym zaprojektowaniu aplikacji już za pierwszym razem.

# Umowa między użytkownikiem a programistą

Załóżmy, że przyjmujesz zlecenie od małej firmy, która chce ulepszyć swoją witrynę (po ukończeniu wszystkich 24 lekcji będziesz lepiej rozumieć programowanie i nauczysz się nawet tego, jak pisać programy sieciowe w Javie). Oczekiwane przez klienta zmiany w witrynie wydają się proste. Firma chce, żebyś napisał interaktywne procedury w Javie umożliwiające użytkownikom sprawdzenie przez internet stanu magazynu i wydrukowanie zamówienia z listą produktów, którą można przynieść do sklepu w celu dokonania zakupu.

Po wysłuchaniu oczekiwań klienta uzgadniasz cenę za usługę, otrzymujesz zaliczkę, pobierasz pliki z kodem obecnych stron i udajesz się na kilka dni do domu, gdzie pracujesz. Po tych kilku dniach wyczerpującej pracy przynosisz wspaniale przygotowane strony internetowe do pokazania klientowi.

— Wyglądają dobrze — mówi klient. — Ale gdzie jest pole do wpisywania numerów kart kredytowych? W jaki sposób użytkownik może zamówić produkty przez internet? Dlaczego strona nie wyświetla produktów, które firma dopiero zamówiła i które nie są jeszcze dostępne? I dlaczego są podane tylko ceny netto?

Właśnie otrzymałeś bolesną lekcję związaną z umowami między użytkownikiem a programistą. Użytkownicy kiepsko poradzili sobie z wyjaśnieniem swoich oczekiwań. Na ich obronę można powiedzieć, że Ty też nie postarałeś się wydobyć z nich informacji o tym, czego naprawdę potrzebują. Obie strony uznały, że wiesz, co masz zrobić, ale okazało się to nieprawdą. Teraz widzisz, że pierwotna cena, jakiej zażądałeś, pokrywa tylko około 10% rzeczywistej pracy niezbędnej przy tym projekcie.

Zanim zaczniesz pracę i ją wycenisz, musisz ustalić, czego użytkownicy oczekują. Nauczenie się tego to jeden z aspektów nabywania doświadczenia w zakresie projektowania programów. Musisz ustalić każdy szczegół, zanim będziesz mógł precyzyjnie wycenić swoją pracę i zadowolić klientów.

#### Uwaga

Odpowiednia umowa między użytkownikiem a programistą jest niezbędna we wszystkich obszarach programowania. Dotyczy to nie tylko programistów kontraktowych. Także jeśli pracujesz dla korporacji, przed rozpoczęciem prac musisz uzyskać szczegółową specyfikację. Inni pracownicy korporacji, którzy będą korzystać z danego systemu, muszą zatwierdzić spisane oczekiwania, tak by wszyscy od początku wiedzieli, czego można się spodziewać. Jeżeli użytkownik później przyjdzie do Ciebie i zapyta, dlaczego nie dodałeś jakiejś funkcji, będziesz mógł odpowiedzieć: "Ponieważ nigdy na jej temat nie rozmawialiśmy; zatwierdziłeś specyfikację, w której nie ma mowy o tej funkcji".

Konserwacja programu, mająca miejsce po jego napisaniu, przetestowaniu i udostępnieniu, to jeden z najbardziej czasochłonnych aspektów procesu programowania. Programy są nieustannie aktualizowane, by odzwierciedlić nowe oczekiwania użytkowników. Czasem, jeśli program nie został poprawnie zaprojektowany przed jego napisaniem, użytkownik nie będzie chciał z niego korzystać, dopóki ów program nie zacznie wykonywać potrzebnych zadań.

Konsultanci z branży informatycznej szybko się uczą, aby przed rozpoczęciem programowania uzyskać akceptację projektu przez użytkownika (najlepiej na piśmie z podpisem). Uzgodnienie przez użytkownika i programistów tego, co trzeba zrobić, zmniejsza ryzyko sporów po zaprezentowaniu gotowego programu. Zasoby firmy są ograniczone. Nie ma czasu na późniejsze dodawanie funkcji, które od początku powinny znajdować się w systemie.

# Etapy projektowania

Są trzy podstawowe etapy, przez które należy przejść w procesie pisania programu:

- **1.** Definiowanie danych wyjściowych i przepływu danych.
- **2.** Opracowanie logiki potrzebnej do uzyskania tych danych wyjściowych.
- **3.** Napisanie programu.

Zauważ, że pisanie programu to *ostatni* krok w procesie tworzenia aplikacji. Nie jest to tak dziwne, jak może się wydawać. Pamiętaj, że fizyczne stawianie domu to ostatni etap w jego budowaniu. Przed jego rozpoczęciem bardzo istotne jest odpowiednie zaplanowanie prac. Odkryjesz, że samo wpisywanie wierszy programu to jeden z najłatwiejszych aspektów procesu programowania. Jeśli projekt jest dobrze przemyślany, program niemal "sam się pisze". Wprowadzanie kodu staje się jedynie formalnością.

# Etap 1. Definiowanie danych wyjściowych i przepływu danych

Przed rozpoczęciem programowania musisz mieć dobre pojęcie o tym, co program powinien generować i jakie dane wejściowe są niezbędne do uzyskania potrzebnych danych wyjściowych. Podobnie jak budowniczy musi przed rozpoczęciem budowy domu znać jego docelowy wygląd, programista przed przystąpieniem do pisania kodu musi wiedzieć, jakie dane wyjściowe są oczekiwane. Wszystko, co program generuje i co widzi użytkownik, jest uważane za dane wyjściowe, które należy zdefiniować. Musisz wiedzieć, jak ma wyglądać każdy ekran programu i co znajdzie się na poszczególnych stronach wszystkich drukowanych raportów.

Niektóre programy są małe, ale bez wiedzy o tym, dokąd zmierzasz, ukończenie programu może zająć Ci więcej czasu, niż gdybyś najpierw szczegółowo określił dane wyjściowe. Załóżmy, że chcesz napisać w JavaScripcie program, który umożliwia użytkownikom witryny podanie danych kontaktowych. Najpierw należy przygotować listę wszystkich pól, które program ma wyświetlać na ekranie. Trzeba nie tylko wymienić wszystkie pola, ale też je opisać. W tabeli 3.1 znajdziesz szczegóły dotyczące pól z okna omawianego programu.

| Pole                 | Тур                                 | <b>Opis</b>                                                                                                    |
|----------------------|-------------------------------------|----------------------------------------------------------------------------------------------------|
| Lista<br>kontaktów   | Lista przewijana                    | Wyświetla listę osób kontaktowych                                                                                                    |
| Nazwisko             | Pole tekstowe                       | Zawiera nazwisko osoby kontaktowej                                                                                                    |
| Adres                | Pole tekstowe                       | Zawiera adres osoby kontaktowej                                                                                                    |
| Miejscowość          | Pole tekstowe                       | Zawiera miejscowość osoby kontaktowej                                                                                                    |
| Województwo          | Pole tekstowe                       | Zawiera województwo osoby kontaktowej                                                                                                    |
| Kod pocztowy         | Pole tekstowe                       | Zawiera kod pocztowy osoby kontaktowej                                                                                                    |
| Telefon domowy       | Pole tekstowe                       | Zawiera numer telefonu domowego osoby kontaktowej                                                                                                    |
| Telefon<br>komórkowy | Pole tekstowe                       | Zawiera numer telefonu komórkowego osoby kontaktowej                                                                                                    |
| Adres e-mail         | Pole tekstowe                       | Zawiera adres e-mail osoby kontaktowej                                                                                                    |
| Etap                 | Stałe wartości,<br>lista przewijana | Wyświetla listę możliwych etapów, na jakich może znajdować<br>się dana osoba kontaktowa (możliwe, że dopiero nawiązano<br>pierwszy kontakt z nią lub zaproponowano jej specjalną<br>dodatkową rozmowę) |
| Uwagi                | Pole tekstowe                       | Różne uwagi na temat osoby kontaktowej (na przykład o tym,<br>czy zakupiła coś wcześniej od firmy)                                                                                                    |

TABELA 3.1. Pola, które może wyświetlać program do zarządzania danymi kontaktowymi

| Pole                     | Typ                                 | <b>Opis</b>                                                                                                    |
|--------------------------|-------------------------------------|----------------------------------------------------------------------------------------------------|
| Filtrowanie<br>kontaktów | Stałe wartości,<br>lista przewijana | Umożliwia użytkownikowi wyszukiwanie grup osób<br>kontaktowych na podstawie etapu (pozwala to na przykład<br>wyświetlić listę wszystkich osób, do których wysłano e-mail) |
| Edytuj                   | Przycisk<br>polecenia               | Umożliwia użytkownikowi modyfikację istniejących danych<br>osoby kontaktowej                                                                                              |
| Dodaj                    | Przycisk<br>polecenia               | Umożliwia użytkownikowi dodanie nowej osoby kontaktowej                                                                                                    |
| 0K                       | Przycisk<br>polecenia               | Umożliwia użytkownikowi zamknięcie okna z osobami<br>kontaktowymi                                                                                                    |

TABELA 3.1. Pola, które może wyświetlać program do zarządzania danymi kontaktowymi — ciąg dalszy

Wiele pól wymienionych w **definicji danych wyjściowych** może być oczywistych. Pole o nazwie Nazwisko oczywiście zawiera i pozwala wyświetlać nazwisko osoby kontaktowej. Nie ma nic złego w tym, że coś jest oczywiste. Pamiętaj, że jeśli piszesz programy dla innych osób (co zdarza się często), musisz uzyskać akceptację parametrów aplikacji. Jedną z najlepszych metod jest zacząć od listy wszystkich pól tworzonego programu i upewnić się, że użytkownik potwierdza, iż obejmuje ona wszystkie potrzebne pozycje. Możliwe, że klient ma nietypowe potrzeby — na przykład chce dostępu do kontaktów z Twittera. Dzięki rozmowie z klientem lepiej zrozumiesz, co powinieneś dodać do programu.

W dalszej części tej godziny, w podrozdziale "Narzędzia RAD", zobaczysz, jak za pomocą programów zbudować model ekranu z danymi wyjściowymi, który można pokazać użytkownikom. Ten model razem z listą pól pozwala dwa razy sprawdzić, czy program zawiera dokładnie to, czego użytkownik potrzebuje.

Okna na dane wyjściowe, na przykład ekran do wprowadzania danych w programie do obsługi kontaktów, to także część definicji danych wyjściowych. Może się to wydawać sprzeczne z intuicja, ale ekrany na dane wyjściowe wymagają wyświetlania przez program pól na ekranie, dlatego należy zaplanować, gdzie umieścić te pola.

Tworzenie definicji danych wyjściowych to coś więcej niż etap wstępny projektowania danych wyjściowych, ponieważ pozwala uzyskać wgląd w to, jakie elementy danych należy rejestrować, obliczać i generować w programie. Ten etap pomaga też ustalić wszystkie dane wejściowe potrzebne do wygenerowania danych wyjściowych.

#### Ostrzeżenie

Niektóre programy generują bardzo dużą ilość danych wyjściowych. Nie pomijaj omawianego tu pierwszego i niezwykle ważnego etapu procesu projektowania tylko dlatego, że ilość danych wyjściowych jest duża. Im więcej jest danych wyjściowych, tym ważniejsze jest ich zdefiniowanie. Jest to stosunkowo prosty proces (czasem nawet nudny), ale czasochłonny. Czas potrzebny na zdefiniowanie danych wyjściowych może być porównywalny z czasem wpisywania programu. Jeśli jednak pominiesz początkowe definiowanie danych wyjściowych, możesz stracić o wiele więcej czasu.

Definicja danych wyjściowych obejmuje wiele stron szczegółowych informacji. Musisz móc określić specyfikację wszystkich szczegółów problemu przed określeniem, jakich danych wyjściowych będziesz potrzebować. Nawet przycisk poleceń i pola z przewijanymi listami to dane wyjściowe, ponieważ program je wyświetla.

Z godziny 1., "Praktyczne ćwiczenia z programowania", wiesz, że dane trafiają do programu, a ten zwraca znaczące informacje. Powinieneś przygotować spis wszystkich danych przekazywanych do programu. Jeśli dodajesz kod w JavaScripcie do witryny, by zwiększyć jej interaktywność, musisz wiedzieć, czy właściciele witryny chcą pobierać dane od użytkowników. Zdefiniuj, jakie są to dane. Możliwe, że witryna umożliwia użytkownikowi podanie nazwiska i adresu e-mail, pod który będzie można przesyłać cotygodniowe wiadomości z ofertami. Czy firma chce pobierać od użytkowników dodatkowe dane, na przykład adres zamieszkania, wiek lub dochód?

#### Projektowanie obiektowe

Z tego 24-godzinnego samouczka dowiesz się, czym jest **programowanie obiektowe**. Podejście to polega na przekształcaniu wartości (na przykład nazw i cen) w obiekty, które istnieją jako samodzielne jednostki w programach. Podstawy programowania obiektowego opisaliśmy w części III, "Programowanie obiektowe z użyciem Javy".

Parę lat temu kilku ekspertów od programowania obiektowego opracowało proces projektowania programów obiektowych. Proces ten nazwano **projektowaniem obiektowym**. Projektowanie obiektowe to zaawansowana nauka określania danych, które są potrzebne w programie, i definiowania tych danych w sposób odpowiedni dla potrzeb programistów obiektowych. Jednym ze słynnych twórców projektowania obiektowego był Grady Booch. To jego specyfikacje sprzed dwudziestu lat nadal pomagają programistom obiektowym określać dane dla planowanych aplikacji i przekształcać te dane w obiekty programów.

W godzinie 4., "Pobieranie danych wejściowych i wyświetlanie danych wyjściowych", dowiesz się, jak uwzględnić zdobytą wiedzę w programie. Zobaczysz, w jaki sposób program żąda podania danych i wyświetla informacje na ekranie. Przetwarzanie **wejścia – wyjścia** to najbardziej krytyczny aspekt aplikacji. Ważne jest, by pobrać wszystkie potrzebne dane i zrobić to precyzyjnie.

W tej dyskusji na temat projektowania nadal czegoś brakuje. Znasz już wagę pobierania danych. Masz świadomość , jak ważne jest zaprojektowanie danych wyjściowych w celu ustalenia, co jest potrzebne. Jak jednak przejść od danych wejściowych do danych wyjściowych? To następny krok w procesie projektowania. Musisz określić, jaki proces przetwarzania jest potrzebny do wygenerowania danych wyjściowych na podstawie danych wejściowych. Musisz przygotować właściwy przepływ danych i odpowiednie obliczenia, tak by program operował danymi wejściowymi i generował poprawne dane wyjściowe. W ostatnich podrozdziałach z tej godziny opisaliśmy, jak opracować najważniejszą część programu — logikę.

Wszystkie ekrany z danymi wyjściowymi, drukowane raporty i ekrany do wprowadzania danych muszą być zdefiniowane wcześniej, abyś dokładnie wiedział, co jest potrzebne w programach. Musisz też zdecydować, jakie dane zachować w plikach i jaki będzie ich format. Wraz z postępami w edukacji programistycznej poznasz sposoby zapisywania plików danych w potrzebnych formatach.

W trakcie zbierania danych należy przyjmować je od użytkowników w sensowny sposób wymagający niewiele czasu. Prośby o dane powinny być przyjazne i niekłopotliwe. W ich przygotowaniu pomocne mogą być tworzenie prototypów (opisane w następnym punkcie) i narzędzia RAD.

#### Tworzenie prototypów

W czasach, gdy sprzęt i czas korzystania z komputerów były kosztowne, proces projektowania systemów pod niektórymi względami był ważniejszy niż obecnie. Im więcej czasu poświęcano na zaprojektowanie kodu, tym bardziej płynny był kosztowny proces programowania. Obecnie jest to prawdą w mniejszym stopniu, ponieważ komputery są tańsze i programiści mają dużo większą niż wcześniej możliwość zmiany zdania i dodania opcji programu. Mimo to w pierwszej części tej godziny szczegółowo wyjaśniliśmy, dlaczego przygotowanie projektu przed przystąpieniem do programowania jest tak ważne.

Podstawowy problem w podejściu wielu początkujących programistów polega na tym, że w ogóle pomijają etap projektowania. Jest to przyczyną wielu kłopotów, takich jak wspomniany wcześniej w tej godzinie, związany z tym, że firma oczekiwała od witryny znacznie więcej, niż programista mógł sobie wyobrazić.

Choć projektowanie danych wyjściowych, danych wejściowych, a nawet logiki programu jest znacznie prostsze dzięki dostępnym obecnie narzędziom informatycznym i ich niskim cenom, nadal trzeba zadbać o przygotowanie wstępnego projektu z danymi wyjściowymi uzgodnionymi z użytkownikami. Przed przystąpieniem do pisania kodu musisz też określić wszystkie dane, jakie program ma zbierać. Jeśli tego nie zrobisz, narazisz się na frustrację (niezależnie od tego, czy będziesz programistą kontraktowym czy etatowym w korporacji), ponieważ będziesz musiał stale dodawać funkcje, których użytkownicy oczekują, ale o których nie poinformowali.

Jedną z zalet systemu operacyjnego Windows jest jego wizualny charakter. Przed powstaniem tego systemu narzędzia programistyczne umożliwiały tylko tekstowe projektowanie i implementowanie rozwiązań. Obecnie, gdy projektujesz ekran dla klienta, możesz wybrać język programowania taki jak Visual Basic, narysować ekran i przeciągnąć na niego obiekty (na przykład przycisk *OK*), z którymi użytkownik będzie wchodził w interakcje. Pozwala to szybko zaprojektować **ekrany prototypowe**, które można przesłać użytkownikowi. Prototyp to model, a prototypowy ekran jest modelem tego, jak będzie wyglądał ekran w gotowym programie. Gdy użytkownik zobaczy ekran, z którym ma wchodzić w interakcje, będzie mu znacznie łatwiej ustalić, czy rozumiesz wymagania stawiane programowi.

JavaScript (podobnie jak języki programowania dla systemu Windows takie jak Visual C++ i Visual Basic) udostępnia narzędzia do tworzenia prototypów. Na rysunku 3.1 pokazaliśmy ekran do tworzenia programu w języku Visual Basic. Ekran zawiera wiele

#### **58 Godzina 3. Projektowanie programu**

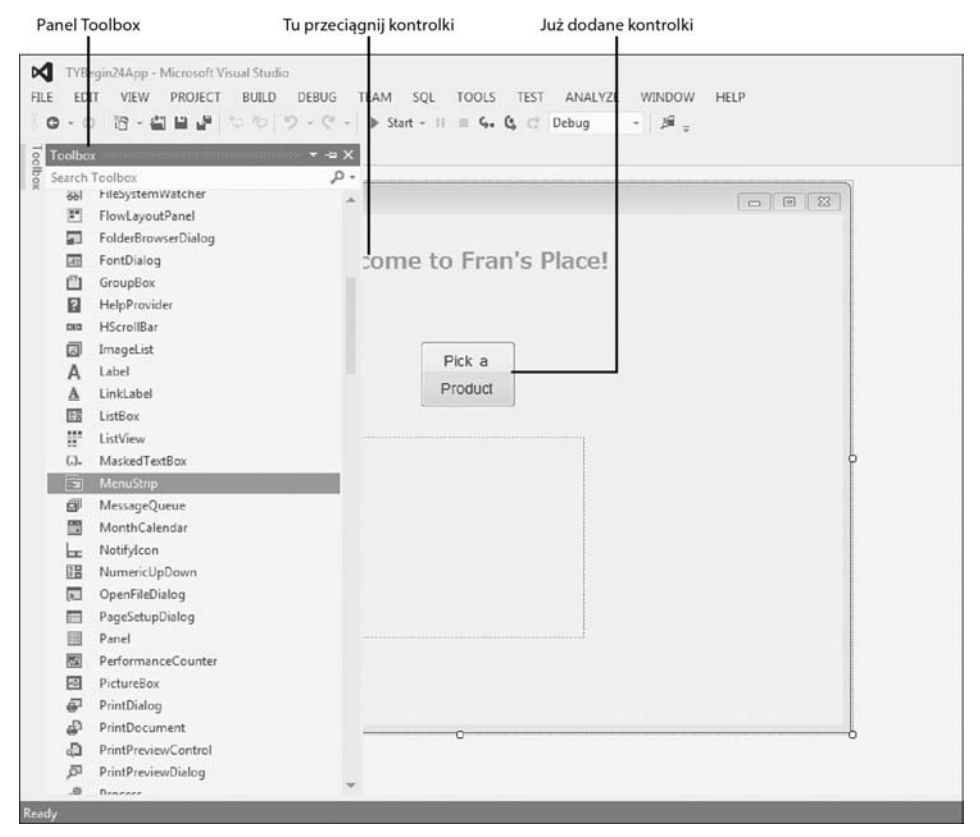

RYSUNEK 3.1. Systemy do tworzenia programów, na przykład Visual Basic, udostępniają narzędzia pozwalające w wizualny sposób tworzyć definicje danych wyjściowych

elementów; zwróć uwagę na panel *Toolbox* i projekt okna wyjściowego. Aby umieścić kontrolki (na przykład przyciski poleceń i pola tekstowe) na formularzu reprezentującym okno wyjściowe, programista musi tylko przeciągnąć daną kontrolkę z panelu *Toolbox* na formularz. Tak więc by zbudować okno wyjściowe programu, programista musi jedynie przeciągnąć potrzebne kontrolki na formularz. Nie musi w tym celu napisać ani jednego wiersza kodu.

Po umieszczeniu kontrolek w oknie formularza za pomocą narzędzia programistycznego takiego jak Visual Basic można wyjść poza wyświetlanie formularza użytkownikom. Formularz można skompilować (podobnie jak cały program) i umożliwić użytkownikom interakcję z kontrolkami. Gdy użytkownik może korzystać z kontrolek, to nawet jeśli nie prowadzi to do żadnych efektów, pozwala klientowi stwierdzić, czy programista zrozumiał wymagania stawiane programowi. Użytkownik często zauważa, czy w programie czegoś nie brakuje. Może też przedstawić sugestie pozwalające ułatwić poruszanie się po programie z perspektywy użytkownika.

#### Ostrzeżenie

Prototyp często jest tylko pustą powłoką, które nie robi nic oprócz symulowania interakcji z użytkownikiem. Dopiero później formularz jest łączony z kodem. Wraz z uzyskaniem akceptacji ekranów zadanie programisty dopiero się zaczyna, jednak ekrany to punkt wyjścia, ponieważ musisz ustalić, czego użytkownicy oczekują, zanim będziesz mógł pójść dalej.

#### Narzędzia RAD

Bardziej zaawansowanym produktem do projektowania programów, umożliwiającym definiowanie danych wyjściowych, przepływu danych i samej logiki, są **narzędzia RAD** (ang. *Rapid Application Development*). Choć te narzędzia znajdują się jeszcze w powijakach, zapewne w ciągu swej kariery będziesz z nich korzystać — zwłaszcza gdy staną się bardziej popularne i tańsze.

RAD to proces szybkiego rozmieszczania kontrolek na formularzu (przebiega to podobnie jak pokazaliśmy wcześniej na podstawie Visual Basica), łączenia tych kontrolek z danymi i generowania fragmentów gotowego kodu. Pozwala to uzyskać w pełni funkcjonalną aplikację bez napisania choćby jednego wiersza kodu. Pod pewnymi względami systemy programistyczne takie jak Visual Basic realizują wiele celów stawianych narzędziom RAD. Gdy umieszczasz kontrolkę na formularzu ― co szczegółowo przedstawiliśmy w godzinie 20., "Programowanie w języku Visual Basic 2012" – Visual Basic obsługuje wszystkie aspekty programistyczne potrzebne dla danej kontrolki. Nigdy nie musisz pisać żadnego kodu, by przycisk polecenia działał tak, jak powinien. Jedynym celem programisty jest ustalenie, ile przycisków poleceń potrzeba w programie i gdzie należy je umieścić.

Omawiane narzędzia nie potrafią jednak czytać w myślach. Narzędzia RAD nie wiedzą, że kliknięcie przez użytkownika określonego przycisku ma prowadzić do wydrukowania raportu. Programiści są potrzebni do łączenia poszczególnych elementów ze sobą i z danymi, a także do pisania szczegółowej logiki pozwalającej poprawnie przetwarzać dane. Przed pojawieniem się tego rodzaju narzędzi do budowania programów programiści musieli pisać tysiące wierszy kodu (często w języku C), aby utworzyć prostą aplikację dla systemu Windows. Teraz można przynajmniej szybko przygotować kontrolki i interfejs. Możliwe, że któregoś dnia narzędzia RAD będą na tyle zaawansowane, że będą potrafiły generować także logikę. Ale do tego czasu nie rzucaj pracy programisty, ponieważ wciąż będzie zapotrzebowanie na Twoje usługi.

#### Wskazówka

Naucz użytkowników, jak tworzyć prototypy ekranów! Do projektowania ekranów nie jest potrzebna wiedza z zakresu programowania. Dzięki prototypom użytkownicy będą mogli dokładnie pokazać Ci, czego chcą. Ponadto prototypy ekranów są interaktywne. Oznacza to, że użytkownicy będą mogli klikać przyciski i wprowadzać wartości w polach, choć w efekcie nic się nie stanie. Pomysł polega na tym, by umożliwić użytkownikom wypróbowanie ekranów i upewnić się w ten sposób, że klientom odpowiada rozmieszczenie i wygląd kontrolek.

#### Projektowanie programów metodą od ogółu do szczegółu

W dużych projektach wielu programistów stwierdza, że projektowanie metodą od ogółu do szczegółu pomaga skoncentrować się na tym, co w aplikacji jest potrzebne, i ułatwia szczegółowe opracowanie logiki koniecznej do uzyskania wyników programu. **Projektowanie od ogółu do szczegółu** (ang. *top-down design*) to proces rozbijania ogólnego problemu na coraz mniejsze części do momentu określenia wszystkich szczegółów. W tym modelu określane są szczegóły potrzebne do wykonania zadania programistycznego.

Problem z tym podejściem polega na tym, że programiści zwykle go nie stosują. Przeważnie posługują się odwrotnym modelem, czyli **projektowaniem od szczegółu do ogółu** (ang. *bottom-up design*). Gdy ignorujesz projektowanie od ogółu do szczegółu, obciążasz się koniecznością zapamiętania wszystkich potrzebnych szczegółów. Jeśli stosujesz podejście od ogółu do szczegółu, szczegóły same się pojawiają. Nie musisz wtedy martwić się o drobiazgi, ponieważ uzyskujesz szczegóły w wyniku stosowania omawianego procesu.

#### <u>Wskazówka</u>

Jednym z ważnych aspektów projektowania od ogółu do szczegółu jest to, że zmusza do odłożenia szczegółów na później. Proces ten sprawia, że programista przez możliwie długi czas myśli w kategoriach ogólnego problemu. Projektowanie od ogółu do szczegółu pozwala utrzymać koncentrację. Jeśli stosujesz projektowanie od szczegółu do ogółu, narażasz się na to, że przestaniesz widzieć las zza drzew. Zbyt szybko zajmiesz się wtedy szczegółami i utracisz z oczu podstawowe wymagania stawiane programowi.

Oto trzyetapowy proces niezbędny w trakcie projektowania od ogółu do szczegółu:

- **1.** Ustalenie ogólnego celu.
- **2.** Rozbicie celu na bardziej szczegółowe elementy (dwa, trzy lub więcej). Zbyt duża liczba szczegółów spowoduje, że niektóre z nich zostaną pominięte.
- **3.** Odkładaj zajmowanie się szczegółami tak długo, jak to możliwe. Powtarzaj kroki 1. i 2. do momentu, w którym nie zdołasz już rozbić podproblemów na mniejsze części.

Łatwiej zrozumiesz projektowanie od ogółu do szczegółu, jeśli przed przyjrzeniem się problemowi informatycznemu zastosujesz je do zadania z rzeczywistego świata. Omawiane tu podejście jest przeznaczone nie tylko dla problemów programistycznych. Gdy już opanujesz projektowanie od ogółu do szczegółu, będziesz mógł zastosować ten model do dowolnego aspektu życia, który musisz szczegółowo zaplanować. Prawdopodobnie najbardziej szczegółowym wydarzeniem, które człowiek może zaplanować, jest ślub. Dlatego jest to doskonały przykład odzwierciedlający, jak wygląda projektowanie od ogółu do szczegółu w praktyce.

Co jest pierwszą rzeczą potrzebną, by wziąć ślub? Najpierw należy znaleźć potencjalną partnerkę lub potencjalnego partnera (aby uzyskać pomoc w tym zakresie, będziesz potrzebować innej książki). Gdy przychodzi czas na planowanie ślubu, projektowanie od ogółu do szczegółu jest najlepszym sposobem podejścia do zadania. Metodą, której *nie* należy stosować, jest martwienie się najpierw szczegółami. A jednak wiele osób zaczyna

właśnie od nich. Narzeczeni myślą wtedy najpierw o strojach, zespole, wystroju sali i potrawach serwowanych gościom na przyjęciu weselnym. Największy problem pojawiający się przy próbie uwzględniania od początku wszystkich tego typu szczegółów polega na tym, że wiele rzeczy przestaje być widocznych. Zbyt łatwo jest wtedy zapomnieć o niektórych szczegółach i przypomnieć sobie o nich dopiero wtedy, gdy jest już za późno. Dzieje się tak, ponieważ uwaga jest zajęta innymi detalami.

Jaki jest ogólny cel ślubu? W najbardziej ogólnym ujęciu można powiedzieć, że po prostu "wziąć ślub". Jeśli odpowiadasz za zaplanowanie ślubu, ogólny cel "wziąć ślub" zapewni Ci właściwy kierunek. Załóżmy, że na najwyższym poziomie cel to właśnie "wziąć ślub".

#### Uwaga

Ogólny cel pomaga Ci utrzymać koncentrację. Mimo swej nadmiarowej natury cel "wziąć ślub" pozwala zrezygnować z uwzględniania takich szczegółów jak planowanie miesiąca miodowego. Jeśli nie odgraniczysz rozwiązywanego problemu od innych zadań, możesz zacząć zajmować się niepotrzebnymi drobiazgami i, co ważniejsze, pominąć istotne szczegóły. Jeżeli planujesz zarówno ślub, jak i miesiąc miodowy, opracuj dwa projekty od ogółu do szczegółu lub uwzględnij podróż poślubną w najbardziej ogólnym celu. Plan ślubu dotyczy tylko tego wydarzenia (ceremonii zaślubin i wesela), natomiast nie powinien uwzględniać szczegółów miesiąca miodowego. Zajęcie się szczegółami podróży poślubnej możesz pozostawić partnerce lub partnerowi, dzięki czemu może czekać Cię niespodzianka. W końcu masz wystarczająco dużo pracy z planowaniem ślubu, prawda?

Teraz, gdy wiesz już, dokąd zmierzasz, zacznij rozbijać ogólny cel na dwa lub trzy bardziej szczegółowe punkty. W jakich kolorach zrobić wystrój sali, kogo zaprosić na wesele, co z opłatami dla księdza… — eh, szczegółów jest za dużo! W projektowaniu od ogółu do szczegółu chodzi o to, by jak najdłużej odkładać zajmowanie się drobiazgami. Nie spiesz się. Gdy zauważysz, że rozbijasz problem z danego poziomu na więcej niż trzy lub cztery części, zapewne zanadto się spieszysz. Poczekaj ze szczegółami. Cel "wziąć ślub" można rozbić na dwa podstawowe komponenty — ceremonię zaślubin i przyjęcie weselne.

Następny krok projektowania od ogółu do szczegółu polega na podzieleniu nowych komponentów na części. W ramach ceremonii należy uwzględnić ludzi i miejsce. W przypadku wesela należy ustalić menu, ludzi i miejsce. Ludzie związani z ceremonią to goście, narzeczeni i obsługa (ksiądz, organista i tak dalej, ale tymi szczegółami zajmiesz się później).

#### Wskazówka

Na razie nie martw się kwestiami związanymi z czasem. Celem projektowania od ogółu do szczegółu jest uzyskanie (ostatecznie) wszystkich potrzebnych szczegółów, a nie uporządkowanie ich w kolejności. Musisz wiedzieć, dokąd zmierzasz, a także co jest potrzebne. Dopiero potem możesz zastanowić się nad tym, jak szczegóły są powiązane ze sobą i jaki jest ich porządek chronologiczny.

Ostatecznie uzyskasz kilka stron szczegółów, których nie da się już podzielić. Prawdopodobnie otrzymasz szczegóły związane między innymi z potrawami weselnymi (na przykład orzeszkami do podgryzania). Jeśli zaczniesz od razu wypisywać takie szczegóły, wiele z nich może Ci umknąć.

Teraz przejdź do bardziej informatycznego problemu. Załóżmy, że otrzymałeś zadanie napisania dla firmy programu kadrowo-płacowego. Czego wymaga taki program? Możesz zacząć od wymienienia szczegółów takiej aplikacji:

- drukowanie czeków z wypłatami,
- ▶ obliczanie podatków państwowych,
- obliczanie podatków lokalnych.

Co złego jest w tym podejściu? Jeśli odpowiedziałeś, że zbyt wczesne przechodzenie do szczegółów, masz rację. Najlepiej zacząć od ogólnego poziomu. Najbardziej ogólnym celem programu kadrowo-płacowego może być "opracować listę płac". Ten ogólny cel pozwala pominąć inne szczegóły programu (nie trzeba uwzględniać przetwarzania księgi głównej, chyba że jakaś część systemu płacowego aktualizuje plik z księgą główną) i skoncentrować się na rozwiązywanym problemie.

Przyjrzyj się rysunkowi 3.2. Może to być pierwsza strona projektu związanego z listą płac i uzyskanego metodą od ogółu do szczegółu. Każdy program płacowy musi obejmować mechanizmy do wprowadzania, usuwania i modyfikowania informacji o pracownikach — imienia i nazwiska, adresu, dni zwolnienia itd. Jakie jeszcze szczegółowe dane o pracownikach są potrzebne? Na tym etapie nie należy się tym zajmować. Projekt nie jest jeszcze do tego gotowy.

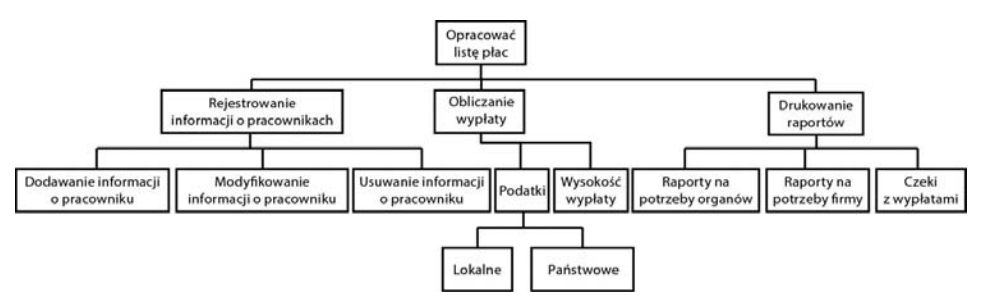

RYSUNEK 3.2. Pierwsza strona uzyskanego metodą od ogółu do szczegółu projektu programu kadrowopłacowego obejmuje szczegóły z najwyższego poziomu

Czeka Cię jeszcze długa droga do ukończenia projektu związanego z płacami. Rysunek 3.2 to pierwszy etap. Musisz kontynuować dzielenie poszczególnych komponentów do momentu pojawienia się szczegółów.

Dopiero gdy razem z użytkownikami ustalicie wszystkie potrzebne szczegóły (za pomocą projektowania od ogółu do szczegółu), możesz zdecydować, jak powinny one wyglądać.

# Etap 2. Tworzenie logiki

Gdy razem z użytkownikami uzgodnicie cele i dane wyjściowe programu, reszta zależy od Ciebie. Twoje zadanie polega na tym, by na podstawie definicji danych wyjściowych ustalić, jak sprawić, aby komputer wygenerował te dane. Przyjrzałeś się ogólnemu problemowi i rozbiłeś go na szczegółowe instrukcje, które komputer może wykonać. Nie oznacza to, że jesteś już gotowy do pisania programu — wprost przeciwnie. Teraz przyszedł czas na opracowanie logiki, która wygeneruje dane wyjściowe.

Definicja danych wyjściowych dobrze opisuje, *co* program ma robić. Teraz musisz zdecydować, *jak* ma się to odbywać. Musisz uporządkować ustalone szczegóły, by operacje odbywały się w określonym porządku chronologicznym. Ponadto musisz ustalić, jakie decyzje program musi podejmować i jakie operacje mają wynikać z poszczególnych decyzji.

W pozostałej części tego 24-godzinnego samouczka opanujesz dwa ostatnie kroki rozwijania programów. Zdobędziesz wgląd w to, jak programiści piszą i testują programy po opracowaniu definicji danych wyjściowych i zatwierdzeniu specyfikacji przez użytkowników.

#### Ostrzeżenie

Dopiero gdy opanujesz programowanie, będziesz mógł nauczyć się wbudowywać logikę w program. Musisz jednak przygotować logikę przed napisaniem programu, by móc przejść od etapu definicji danych wyjściowych i wejściowych do kodu aplikacji. Jest to problem "jajka i kury", z którym zmaga się wielu początkujących programistów. Gdy zaczniesz pisać własne programy, znacznie lepiej zrozumiesz proces rozwijania logiki.

W przeszłości użytkownicy posługiwali się narzędziami takimi jak **schematy blokowe** i **pseudokod** do tworzenia logiki programu. Schemat blokowy pokazaliśmy na rysunku 3.3. Mówi się, że obraz jest wart tysiąc słów. Pokazany tu schemat blokowy reprezentuje ogólny przepływ logiki w programie. Jeśli schemat blokowy jest poprawnie narysowany, pisanie samego programu staje się bardzo proste. Po ukończeniu programu schemat blokowy może pełnić funkcję dokumentacji.

Schematy blokowe składają się z symboli standardowych dla branży. Istnieją programy, które wspomagają tworzenie schematów blokowych i pozwalają je wydrukować.

Choć niektóre osoby wciąż posługują się schematami blokowymi, narzędzia RAD i inne narzędzia programistyczne prawie wyeliminowały takie schematy. Schematy stosuje się głównie do ilustrowania izolowanych części logiki programu na potrzeby dokumentacji. Nawet w okresie ich największej popularności (w latach 60. i 70. ubiegłego wieku) schematy blokowe nie były powszechnie używane. Niektóre firmy wolały stosować opisy logiki w **pseudokodzie** (nazywanym czasem **ustrukturyzowanym angielskim**), co polega na reprezentowaniu logiki za pomocą zdań, a nie przy użyciu potrzebnych w schematach blokowych diagramów.

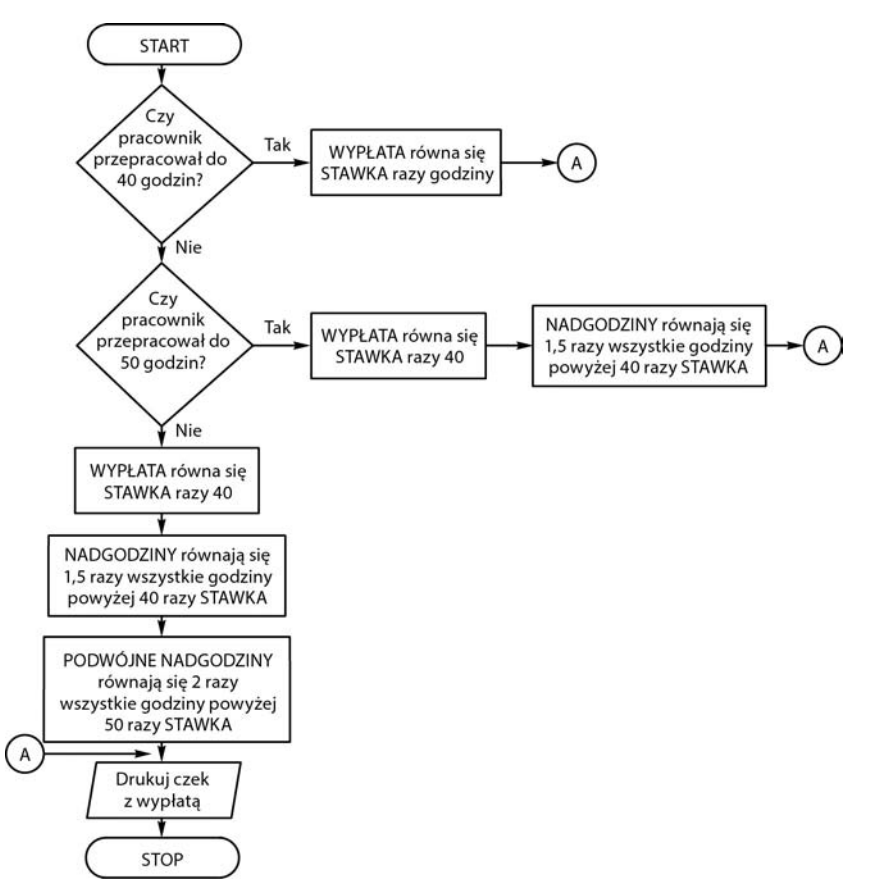

RYSUNEK 3.3. Schemat blokowy przedstawia graficznie logikę programu kadrowo-płacowego

W pseudokodzie nie występują żadne instrukcje z języka programowania, ale nie jest on też pisany zwykłym językiem naturalnym. Obejmuje on zestaw ściśle określonych słów, który umożliwia opis logiki. Słowa te (w języku angielskim) często występują na schematach blokowych i w językach programowania. Pseudokod (podobnie jak schematy blokowe) można pisać dla dowolnych zadań, nie tylko dla programów komputerowych. W wielu instrukcjach obsługi jakaś odmiana pseudokodu jest używana do ilustrowania kroków potrzebnych do składania części. Pseudokod umożliwia ścisły opis logiki bez pozostawiania miejsca na wieloznaczność.

Poniżej pokazaliśmy logikę programu kadrowo-płacowego przedstawioną za pomocą pseudokodu. Zauważ, że możesz przeczytać i zrozumieć tekst, bo nie jest on zapisany w języku programowania. Wcięcia pomagają określić, które zdania są ze sobą połączone. Ten pseudokod jest czytelny dla każdego (nawet dla osób, które nie znają symboli ze schematów blokowych).

```
Dla każdego pracownika:
   Jeśli pracownik przepracował od 0 do 40 godzin, to
     płaca brutto równa się przepracowane godziny razy stawka.
   W przeciwnym razie
```

```
 jeśli pracownik przepracował od 40 do 50 godzin, to
       płaca brutto równa się 40 razy stawka;
       plus (godziny przepracowane - 40) razy stawka razy 1,5.
     W przeciwnym razie
       płaca brutto równa się 40 razy stawka;
       plus 10 razy stawka razy 1,5;
       plus (godziny przepracowane - 50) razy stawka razy 2.
   Odejmij od płacy brutto podatek.
Wydrukuj czek z wypłatą.
```
## Etap 3. Pisanie kodu

Nauka pisania programu zajmuje najwięcej czasu. Gdy jednak już się tego nauczysz, sam proces programowania zajmuje mniej niż projektowania (jeśli projekt jest precyzyjny i kompletny). Natura programowania wymaga opanowania pewnych nowych umiejętności. Dzięki kilku następnym godzinnym lekcjom nauczysz się wiele o językach programowania i wykonasz ćwiczenia, by stać się lepszym programistą. To sprawi, że tworzone przez Ciebie programy nie tylko będą realizować stawiane im cele, ale też będą proste w konserwacji.

# Podsumowanie

Budowniczy nie stawia domu przed jego zaprojektowaniem. Programista też nie powinien pisać programu przed opracowaniem projektu. Programiści zbyt często siadają do klawiatury bez wcześniejszego przemyślenia logiki. Źle zaprojektowany program skutkuje wieloma błędami i długą konserwacją. W tej godzinie opisaliśmy, jak zapewnić, by projekt programu był dopasowany do oczekiwań użytkowników. Po przygotowaniu definicji danych wyjściowych możesz uporządkować logikę programu za pomocą projektu od ogółu do szczegółu, schematów blokowych i pseudokodu.

Następna godzina przede wszystkim pozwoli Ci przećwiczyć korzystanie z pierwszego języka programowania — JavaScriptu.

# Pytania i odpowiedzi

#### **P: W jakim momencie tworzenia projektu w modelu od ogółu do szczegółu należy zacząć dodawanie szczegółów?**

**O:** Odkładaj to najdłużej jak to możliwe. Jeśli projektujesz program do generowania raportów o sprzedaży, nie przechodź do etapu drukowania ostatecznego podsumowania raportu, jeśli nie masz ukończonych wszystkich innych zadań. Szczegóły pojawiają się same, gdy nie da się już rozbić zadania na co najmniej dwa inne.

#### **P: Czy po rozbiciu projektu na szczegóły z najniższego poziomu nie uzyskuję też szczegółów pseudokodu?**

**O:** Projekt w modelu od ogółu do szczegółu to narzędzie do ustalania wszystkich szczegółów potrzebnych w programie. Projekt ten nie określa jednak logicznej kolejności przetwarzania tych szczegółów. Pseudokod wyznacza logikę wykonywania programu i określa, kiedy operacje są przeprowadzane, w jakiej kolejności i kiedy należy je zakończyć. Projekt w modelu od ogółu do szczegółu obejmuje wszystko, co może się zdarzyć w programie. Zamiast pisać pseudokod rozważ zastosowanie narzędzia RAD, ponieważ pomoże Ci ono szybciej przejść od projektu do gotowego działającego programu. Obecnie systemy RAD są jeszcze stosunkowo prymitywne, dlatego dużą część kodu będziesz musiał dodać samodzielnie.

# **Warsztaty**

Pytania quizowe mają pomóc Ci w lepszym zrozumieniu materiału.

# **Ouiz**

- **1.** Dlaczego przygotowanie poprawnego projektu często zajmuje więcej czasu niż samo pisanie programu?
- **2.** Na jakim etapie programista zaczyna określać wymagania użytkowników?
- **3.** Poprawne projektowanie w modelu od ogółu do szczegółu wymaga odkładania ustalania szczegółów najdłużej jak to możliwe ― prawda czy fałsz?
- **4.** Czym projekt w modelu od ogółu do szczegółu różni się od pseudokodu?
- **5.** Jakie jest przeznaczenie narzędzi RAD?
- **6.** Do systemu projektowanego za pomocą narzędzi RAD nie trzeba dodawać żadnego kodu ― prawda czy fałsz?
- **7.** Symbole stosowane są w schematach blokowych czy w pseudokodzie?
- **8.** Na schematach blokowych można przedstawiać zarówno logikę programu, jak i procesy z rzeczywistego świata.
- **9.** Jeśli pozwolisz użytkownikom wypróbować prototyp danych wyjściowych, pomogą Ci w opracowaniu danych wyjściowych programu ― prawda czy fałsz?
- **10.** Jaki jest ostatni etap procesu programowania (przed testami końcowych wyników)?

# **Odpowiedzi**

- **1.** Im dokładniejszy jest projekt, tym szybciej programiści mogą napisać program.
- **2.** Programista często robi to wtedy, gdy zaczyna definiować dane wyjściowe proponowanego systemu.
- **3.** Prawda.
- **4.** Projektowanie w modelu od ogółu do szczegółu umożliwia projektantowi stopniowe określanie wszystkich aspektów wymagań stawianych programowi. Pseudokod to sposób reprezentowania logiki programu w momencie, gdy projekt programu został już przygotowany (za pomocą narzędzi takich jak projektowanie od ogółu do szczegółu).
- **5.** Narzędzia RAD umożliwiają szybkie tworzenie systemów i przechodzenie od etapu projektu do gotowego produktu. Te narzędzia nie są jeszcze na tyle zaawansowane, by wykonywać większość zadań z zakresu programowania, choć mogą ułatwiać projektowanie systemów.
- **6.** Fałsz. Po zakończeniu zadania przez narzędzia RAD w wielu sytuacjach potrzebne są jeszcze pewne prace programistyczne.
- **7.** Symbole są używane w schematach blokowych.
- **8.** Prawda.
- **9.** Prawda.
- **10.** Ostatnim etapem programowania jest pisanie kodu.

# **68 Godzina 3. Projektowanie programu**

# Skorowidz

#### A

abstrakcja, 338 adres URL, 286 zmiennej, 72 agile, 48 AJAX, Asynchronous JavaScript and XML, 211, 281 akumulator, 150, 155 algorytm, 149 ampersand, 240 analityk systemów, 387 analityk-programista, 384 analiza kodu, 216 sortowania bąbelkowego, 160 API, Application Programming Interface, 129, 212 apka, 205 aplet, 205, 213, 251, 258 aplikacje Javy, 205, 211 okienkowe, 370 sieciowe, 283 argument, 240, 247, 312 ASCII, 87 atrybut CODE, 259 HEIGHT, 259 WIDTH, 259 automatyczne testy, 403 uruchamianie apletów, 209 wykonywanie, 208

#### B

Backbone.js, 284 back-end, 282 bajt, 87 BCL, Base Class Library, 365

bezpieczeństwo, 212 ze względu na typ, 366 biblioteka AJAX-owa, 287 BCL, 365 FCL, 364, 365 Graphics, 253 javax.swing, 243 jQuery, 284 Prototype, 284 Swing, 212, 241 binarna reprezentacja liczby, 94 bit, 87 blok kodu, 230 błędy, bugs, 27, 119 czasu wykonania, 124 logiczne, 121 składniowe, 121 breakpoints, 131

#### C

C#, 363, 366 CASE, Computer-Aided Software Engineering, 405 certyfikat, 384, 385 witryny, 213 CGI, Common Gateway Interface, 208 chmura, 374 ciasteczka, 188 ciągła integracja, 404 ciągłe wdrażanie, 404 CIL, Common Intermediate Language, 364 CLR, Common Language Runtime, 364 CRUD, 321 CSS, Cascading Style Sheets, 269, 274 CSS3, 265 CTS, Common Type System, 364 czujki, watch variables, 131

#### D

dane, 20, 33 wyjściowe, 43, 54 debuger, 122 debugowanie, 119, 130 w JavaScripcie, 125 decyzje, 138 definicja danych wyjściowych, 55 definiowanie danych, 221 danych wyjściowych, 54 funkcii, 313 klas, 340 przepływu danych, 54 deklaracja funkcji, 313 klasy, 340 obiektu, 340 tablicy, 152 zmiennych obiektowych, 340 dekrementacja, 308 DLR, Dynamic Language Runtime, 364 dodatek Firebug, 122 dodawanie grafiki, 276 komentarzy, 299 instrukcji, 357 kontrolek, 373 kontrolek do formularza, 353 operacji do obiektów, 342 DOM, Document Object Model), 282 dostep do plików cookie, 189 do składowych, 341 do właściwości klasy, 319 do zmiennej, 315 dyplom, 384 dyrektor, 389 dyrektywa #include, 346 dyrektywy preprocesora, 328 dział IT, 380 dziedziczenie klas, 347, 338 dziennik konsoli JavaScriptu, 129 dźwięk, 212

#### E

edytor zasobów, 402 ekran, 57 z formularzem, 352 ekrany prototypowe, 57 Ember.js, 284 etapy projektowania, 53

#### F

FCL, Framework Class Library, 364, 365 format instrukcji, 230 stron internetowych, 271 swobodny, 29 formatowanie tekstu, 272 formularz, 289, 320, 352 freeware, 395 front-end, 282 FTP, File Transfer Protocol, 297 funkcja, 141, 166, 217, 312, *Patrz także* metoda ajaxRequest, 288 ajaxResponse, 288 checkAnswer(), 292 getQuestions(), 292 main(), 249, 328, 336 Math.atn(), 99 Math.exp(), 100 Math.floor(), 98 Math.log(), 99 Math.round(), 98 nextQuestion(), 292 printf(), 330 scanf(), 333 scrollingMsg, 182 settype(), 305 strcpy(), 333, 341 zwracająca wartość, 314 funkcje do sterowania przepływem, 299 liczbowe, 98 okienkowe, 242 składowe, 342 w C, 330 wbudowane, 312, 330

## G

gra Autocrazy, 213 graficzny interfejs użytkownika, GUI, 241, 402 grafika, 276 2D i 3D, 212 gramatyka języka, 24 GUI, Graphical User Interface, 402

#### H

hardware, 24 hiperłącze, 265 HTML, Hypertext Markup Language, 205, 265 HTML5, 265

#### I

IaaS, Infrastructure as a Service, 374 IDE, Integrated Development Environment, 218, 402 informacje, 20, 33 o błędzie, 127 inkrementacja, 150, 308 instancja klasy, 340 instrukcja, 25, 27, 39, 42, 297 #include, 328 break, 300 console.error(), 130 console.log(), 130 console.warn(), 130 cout, 339 default, 300 do...while, 302 document.write, 71 echo, 297 End Sub, 360 for, 303 function, 313 global, 315 goto, 137 if, 103, 104, 230 if...else, 337 if-else, 232 print(), 297 prompt, 77 przypisania, 73 return, 314 while, 301 instrukcje sterujące w C, 337 interakcje z bazami danych, 320 interaktywność zdjęć, 176 interfejs API, 129, 212 CGI, 208 Javy, 211 programowania aplikacji, 212 Windows API, 255 interpretowanie danych, 287 iteracje, 139, 301

#### J

Java, 203 JavaScript, 24, 25, 27, 69, 281 JDBC, Java Database Connectivity, 212 język programowania, 20, 24, 33, 46, 263 C, 325 C#, 363, 366 C++, 325

CIL, 364 COBOL, 119 HTML, 265 Java, 203 maszynowy, 26 PHP, 295 UML, 406 Visual Basic, 57, 349 Visual C#, 367 jQuery, 284 JSON, JavaScript Object Notation, 282 JVM, Java Virtual Machine, 209

#### K

kaskadowe arkusze stylów, CSS, 269 katalog Temporary Internet Files, 188 kierownik, 389 klasa, 237, 317, 338, 340 bazowa, 347 Box, 245 Color, 256 Employee, 243 JOptionPane, 243 pochodna, 244, 347 String, 346 z metodą, 319 klauzula case, 300 elseif, 300 if...elseif...else, 300 klient, 282 FTP, 297 SCP, 297 klucz prywatny, 213 publiczny, 213 kod, 24 bajtowy, 208 kontrolki, 357, 373 spaghetti, 137 w C, 327 w HTML-u, 268 wywołujący, 248 źródłowy, 26 kody ASCII, 87 EBCDIC, 88 kolekcje, 212 komentarze, 27, 239, 299 lokalizacja, 28 stosowanie, 28 kompilator, 26, 326

kompilowanie aplikacji, 396 konkatenacia, 85 konserwacja programu, 124 konsola JavaScriptu, 122, 123 konstrukt, 137 konsulting, 392 kontekst określający urządzenie graficzne, 255 kontrolka, 58, 353 Label, 354 MenuStrip, 359 PictureBox, 354 kończenie apletu, 253 kropka, 306

#### L

licencja, 36 na program, 24 licencje grupowe, 24 liczniki, 150 lider zespołu, 389 literały, 90, 221, 269, 329 całkowitoliczbowe, 221 logiczne, 222 zmiennoprzecinkowe, 221 logika programu, 63, 64 lokalizacja komentarzy, 28

#### Ł

łańcuch znaków, 77, 85, 332 łączenie HTML-a z PHP, 298 łańcucha znaków, 77

#### M

maszyna JVM, 209 mechanizm interaktywny, 179 zmieniania zdjęć, 173 mechanizmy języka Java, 214 metaznacznik, 271 metoda, 96, 217, 317, 338, *Patrz także* funkcja checkCookie(), 197 document.getElementById, 175 document.write, 84 doubleIt(), 248 drawString(), 218, 256 escape, 190 GET, 283 init(), 217 od ogółu do szczegółu, 60 onclick(), 177 onmouseover, 179

open(), 286 paint(), 218, 255 parseFloat(), 90 parseInt(), 90 POST, 283 prompt, 75, 78 resize(), 217, 253, 262 send(), 286 setColor(), 218, 256 setTimeout, 182 String.FromCharCode, 95 metody obiektów, 319 tekstowe, 97 uzupełnień do dwóch, 93 metodyki programowania zwinnego, 48 młodszy programista, 386 modelowanie danych, 406 moduł kodu, 360 modyfikacja przycisku, 82

#### N

narzędzia, 401 CASE, 405 dla programistów, 126 do debugowania, 119 projektowe, 42 RAD, 59, 67 nazwa klasy, 240 pliku, 240 zmiennej, 72, 303 negacje liczb, 93 NetBeans, 219, 237 niestandardowe komunikaty, 130 nowy projekt, 238, 350

#### O

obciążenia zwrotne, chargeback, 382 obiekt, 316, 338, 340 cin, 339 cout, 339 typu XMLHttpRequest, 285 obiekty strumienia, 339 obliczenia, 92 matematyczne, 89 obsługa baz danych, 212 kasy, 78 myszy, 80 plików cookie, 189 sieci, 212 zdarzeń, 361

obszar aktywny, 265 oczekiwanie na odpowiedź, 286 odsyłacze, 277 odzyskiwanie pamięci, 365 ograniczenia AJAX-a, 284 okno dialogowe, 84 formularza, 58, 352 projektu, 350 Properties, 354, 356 Toolbox, 353, 371 zapytania, 75 OOP, Object-Oriented Programming, 214 open source, 37 operacje, 342 arytmetyczne, 92 operator dekrementacji, 227 inkrementacji, 227 new, 249 pobierania, 339 postdekrementacji, 308 postinkrementacji, 308 przypisania, 198, 228, 306 scalania, 306 scalania łańcuchów, 185 trójargumentowy, 301 warunkowy, 229, 235 wstawiania, 339 operatory arytmetyczne, 228, 306 logiczne, 310 matematyczne, 89, 226 priorytety, 310 porównania, 309 porównywania, 228 relacji, 106 w C, 336 złożone przypisania, 307 oprogramowanie typu open source, 37 organizacja W3C, 266 osobolata, 37 otwarty dostęp do kodu źródłowego, 397 otwieranie stron, 286

#### P

pakiet, 216 instalacyjny, 396 MAMP, 296 WAMP, 296 XAMPP, 296 pamięć RAM, 42

panel Toolbox, 58 pasek z powtarzanymi informacjami, 180 pętla, 108, 301 do...while, 116, 302 for, 108, 116, 233, 303 while, 114, 116, 232, 301 pętle nieskończone, 140, 302 zagnieżdżone, 170 PHP, 295 pierwszy program, 26, 215 pisanie algorytmów, 149 apletów, 251 kodu, 65 kodu obiektowego, 257 warunków, 106 platforma .NET, 363 Backbone.js, 284 Ember.js, 284 przetwarzania równoległego, 366 plik HTML, 289 HTML z apletem, 258 HTML z PHP, 298 iostream.h, 338 nagłówkowy, 333 XML, 290 z funkcją, 142 z kodem w JavaScripcie, 291 pliki .cpp, 337 .htm, 278 .html, 175 .js, 143 .txt, 278 cookie, 189 usuwanie, 193 wczytywanie, 192 właściwości, 190 zapisywanie, 190 nagłówkowe, 328 pobieranie danych wejściowych, 69, 333 z klawiatury, 75 podpis cyfrowy, 213 podprocedura Sub, 359 podstawy programowania, 133 polecenia HTML-a, 270 znaczników, 269 polecenie document.write, 70, 74

polimorfizm, 338, 345 powtórzenia, 139 precyzja, 120 precyzowanie instrukcji, 39 priorytety operatorów, 90, 310 procedura, 359 procesor, 43 tekstu, 44 profiler, 145, 401 profilowanie kodu, 145 program, 20 Calculator, 241 kadrowo-płacowy, 64 raport o sprzedaży, 155 w języku C#, 367 wykorzystujący funkcję, 167 wpisywanie ocen, 114 zarządzanie danymi kontaktowymi, 54 programista, 52, 386 full stack, 388 kontraktowy, 382 programowanie, 386 obiektowe, OOP, 45, 56, 201, 214, 246 sterowane testami, 403 strukturalne, 45, 135 w firmach, 379 w HTML-u, 265 w Javie, 203 w PHP, 295 w Visual Basicu, 358 programy jako wskazówki, 38 pozyskiwanie, 36 projekt, 51, 350 projektowanie programu, 51 obiektowe, 56 od ogółu do szczegółu, 60 od szczegółu do ogółu, 60 prototyp, 57, 284, 342 przechowywanie danych, 71 przeciąganie, 212 przeciążanie operatorów, 345 przeglądarka apletów, 251 przekazywanie danych do metod, 248 przepływ danych, 54 przestawianie wartości, 156 przesyłanie żądania, 286 przeszukiwanie tablic, 161 przetwarzanie danych, 85 równoległe, 366 wejścia – wyjścia, 56

przycisk Toolbox, 354 przypisanie, 228 przypisywanie wartości, 73 pseudokod, 63 punkt przerwania, breakpoint, 131

#### Q

quiz, 289, 291

#### R

RAD, Rapid Application Development, 59 RAM, Random Access Memory, 42 rejestrowanie pozycji kursora, 178 zdarzeń, 80 rodzaje stanowisk, 383 rollover, 80 rozmieszczanie kontrolek, 371 rozpowszechnianie aplikacji, 395 na urządzenia przenośne, 397 rozszerzenie Java Plug-in, 213 rzutowanie, 305

### S

SaaS, Software as a Service, 374 schemat blokowy, 63, 104 procedura sortowania bąbelkowego, 160 wyszukiwanie binarne, 165 wyszukiwanie sekwencyjne, 162 SCP, Secure Copy, 297 sekwencja, 138 ucieczki, 222, 235 serwer, 282 serwlet, 205 shareware, 395 składnia, 24 składowa, 243, 245, 340 skrypt, 82, 282 instalacyjny, 396 w PHP, 295 słaba kontrola typów, 305 słowa kluczowe w języku C, 326 słowo kluczowe boolean, 225 class, 340 goto, 137 Private, 359 public, 344 String, 225 var, 73 software, 24

sortowanie, 157 bąbelkowe, 158 stała, 311 stanowisko, 383 starszy analityk systemów, 388 programista, 384, 387 sterowanie pętlą for, 112 programem, 103, 230 przepływem, 299 stos wywołań, 131 stosowanie komentarzy, 28 odstępów, 125 odsyłaczy, 277 strona internetowa, 251 struktura, 137 strumień wejścia, 339 wyjścia, 339 style CSS, 274 Swing, 212, 241 symbole konwersji, 331, 332 system kontroli wersji, 398 Git, 398 Subversion, 398 system operacyjny, 44 systemy MIS, 404 szkielet apletu, 252 kodu, 239 sztuczna inteligencja, 46

#### Ś

średnik, 303 środowisko CLR, 364 DLR, 366 IDE, 219 IDE, 402 produkcyjne, 390

#### T

tabela kodów ASCII, 87 EBCDIC, 88 tablice, 96, 226 równoległe, 154 znaków, 96

techniki debugowania, 130 programowania, 187 programowania strukturalnego, 135 technologia .NET, 363 AJAX, 211 CSS3, 260 HTML5, 260 JDBC, 212 terminator instrukcji, 303 terminologia obiektowa, 338 testowanie oprogramowania, 144 quizu, 292 testy równoległe, 145 wersji beta, 144 tryb tekstowy, 242 tworzenie apletu, 252 aplikacji, 351 biblioteki AJAX-owej, 287 funkcji, 141, 142 funkcji w PHP, 312 klas, 317 logiki, 63 nowego projektu, 238 obiektów, 249 obiektu, 317 pakietu instalacyjnego, 396 prototypów, 57 quizu, 289 typów danych, 346 własnych stylów, 274 złożonych wyrażeń, 309 żądania, 285 typ danych, 223, 305 array, 305 boolean, 225, 305 byte, 223 char, 225 double, 224, 305 float, 224 int, 223 integer, 305 long, 223 object, 305 resource, 305 short, 223 string, 305 String, 225 typy zmiennych całkowitoliczbowych, 223

#### U

udostępnianie programów, 24 układ pamięci, 44 UML, Unified Modeling Language, 406 umowa, 52 Unicode, 88 uruchomienie programu, 78, 237 usuwanie plików cookie, 193 uzupełnienie do dwóch, 93 użytkowanie Javy, 210 użytkownik, 20, 52

#### V

Visual Basic, 349 Visual C#, 367

#### W

wartość bezwzględna, 99 NaN, 77 null, 77, 332 programów, 23 warunek, 106 watch variables, 131 wczytywanie plików cookie, 192, 320 wersja beta, 144 wielkość liter, 97 wielokrotne użycie, 338 właściciel programu, 24 właściwości obiektów, 318 plików cookie, 190 właściwość document.cookie, 189 wpisywanie programu, 29 wprowadzanie danych, 385 łańcuchów znaków, 77 wspólny język pośredni, CIL, 365 systemów typów, CTS, 364 wykonywanie metod, 246 wyrażenie, 98, 309 wyszukiwanie binarne, 163 sekwencyjne, 161, 162 wyświetlanie apletu, 259 danych na ekranie, 69 danych wyjściowych, 69 informacii w konsoli, 129 komunikatu, 111

składowych, 341 wartości, 110 właściwości obiektu, 318 wyników, 90 wyników obliczeń, 71 wywołanie funkcji, 313 przez wartość, 247

#### X

XML, Extensible Markup Language, 283

#### Z

zaawansowane techniki, 187 zapisywanie plików cookie, 190 zarządzanie danymi kontaktowymi, 54 plikami, 187 zasięg klasy, 343 zmiennych, 303, 315 zasób, 402 zastępowanie fragmentu łańcucha, 97 zastosowania AJAX-a, 283 języka PHP, 320 zawartość wykonywalna, 206, 208 zdalne skrypty, 282 zdarzenia związane z myszą, 80 zdarzenie onmouseover, 84, 179 onreadystatechange, 286 przeniesienia kursora, 80 zegary, 212 zintegrowane środowisko programowania, IDE, 218 zlecenie, 52 złożone operatory przypisania, 307 zmienianie wielkości liter, 97 zdjęć, 173 zmienna, 98, 221 \$\_COOKIE, 304 \$\_ENV, 304 \$\_FILES, 304 \$\_GET, 304 \$\_POST, 304 \$\_REQUEST, 304 \$\_SERVER, 304 \$\_SESSION, 304 zmienne całkowitoliczbowe, 223 globalne, 223, 304 logiczne, 225

lokalne, 223, 304 pomocnicze, 157 składowe, 245 superglobalne, 304 tablicowe, 152 tymczasowe, 157 zdefiniowane poza funkcją, 315 zmiennoprzecinkowe, 224 znakowe, 225 znacznik, 258, 269 <!DOCTYPE html>, 271 </script>, 70 <a>, 277 <APPLET>, 258, 259 <BODY>, 258 <EMBED>, 258 <h>, 273 <H1>, 259

```
<HEAD>, 258
   <HTML>, 258
   <OBJECT>, 258
   <questions>, 290
   <script>, 70, 289
   <span id="question">, 290
znak
   #, 346
   null, 332
   równości, 73
znaki ASCII, 95
zwracanie wartości, 314
```
### Ż

żądanie GET, 283 POST, 283

#### **420 Skorowidz**

# PROGRAM PARTNERSKI

GRUPY WYDAWNICZEJ HELION

1. ZAREJESTRUJ SIĘ 2. PREZENTUJ KSIĄŻKI **3. ZBIERAJ PROWIZJĘ** 

Zmień swoją stronę WWW w działający bankomat!

# Dowiedz się więcej i dołącz już dzisiaj! http://program-partnerski.helion.pl

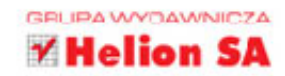

Dziś mało kto potrafi obejść się bez komputera. Te niezwykle pożyteczne urzadzenia służa do pracy i rozrywki, komunikowania się, diagnozowania chorób, zarzadzania firmą, a nawet prowadzenia wojen. Właściwie trudno byłoby wyobrazić sobie dziedzinę, w której komputery i to, co potrafia, byłyby zbędne. Właśnie dlatego we współczesnym świecie umiejętność programowania jest bardzo cennym atutem. Zapotrzebowanie na programistów wciąż rośnie, a najlepsi w tym fachu mogą liczyć na niezwykle atrakcyjne warunki pracy.

Niniejszy samouczek pozwala przyswojć podstawy programowania w ciagu 24 godzinnych lekcji, umożliwia solidne opanowanie podstaw i uczy poprawnego projektowania programów. Nie pominieto tu szczególnie ważnego przygotowania się do programowania ani zasad tworzenia oprogramowania w korporacjach, a równocześnie pokazano sposoby korzystania z najważniejszych technik programistycznych oraz kluczowe cechy najcześciej wykorzystywanych jezyków programowania.

#### W książce omówiono:

- sprzęt i narzędzia, w tym środowiska programistyczne
- zarys historii i języki programowania
- programowanie aplikacji internetowych
- programowanie w korporacji i obowiązki programisty
- dobre praktyki projektowe
- perspektywy programowania

**Greq Perry**  $-$  jest programista i nauczycielem programowania od ponad 20 lat. Słynie z tego, że uczy solidnych podstaw programowania i potrafi mówić o tej dziedzinie w sposób niezwykle przystępny.

Dean Miller - od ponad 20 lat jest autorem i redaktorem książek. Przyczynił się do wydania wielu bestsellerowych pozycji i serii w wydawnictwie Sams Publishing.

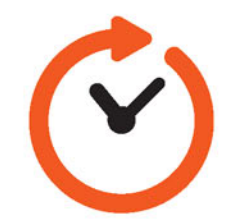

## Programowania można się nauczyć, wystarczą 24 godziny!

# sięgnij po WIĘCEJ

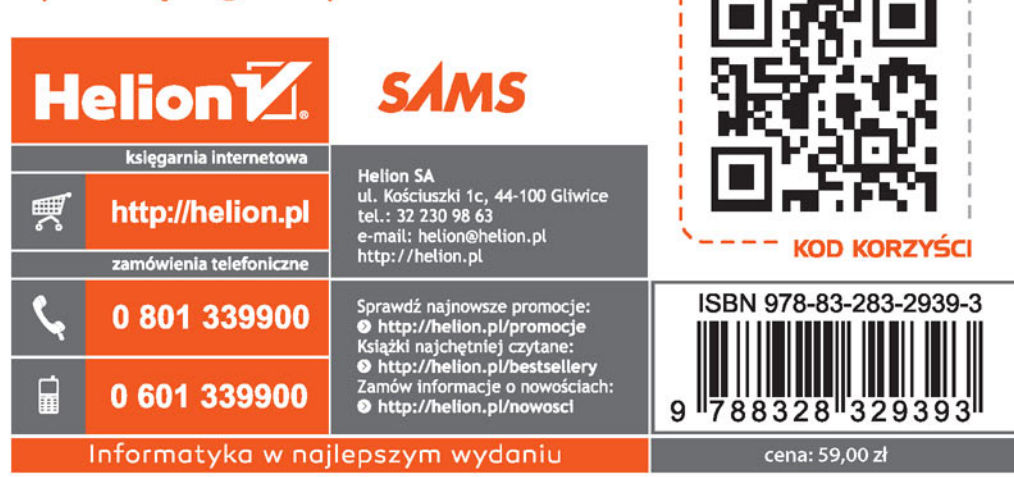